Ministerio de Educación Superior Universidad Central "Marta Abreu" de Las Villas Facultad de Matemática, Física y Computación Licenciatura en Ciencias de la Computación

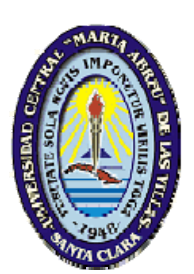

# Trabajo de Diploma

# Culminación del Sistema de Tramitación Penal para los Tribunales Populares Provinciales

Autor: Arley Vázquez Aguila

Tutores: MSc. Daniel Eduardo Castro Morell MSc. José Ramón González Guadarramas

> SANTA CLARA - 2007

Hago constar que el presente trabajo fue realizado en la Universidad Central Marta Abreu de Las Villas como parte de la culminación de los estudios de la especialidad de Ciencias de la Computación, autorizando a que el mismo sea utilizado por la institución, para los fines que estime conveniente, tanto de forma parcial como total y que además no podrá ser presentado en eventos ni publicado sin la autorización de la Universidad.

Firma del autor

\_\_\_\_\_\_\_\_\_\_\_\_\_\_\_\_

Los abajo firmantes, certificamos que el presente trabajo ha sido realizado según acuerdos de la dirección de nuestro centro y el mismo cumple con los requisitos que debe tener un trabajo de esta envergadura referido a la temática señalada.

 $\_$ 

Firma del tutor Firma del jefe del Seminario

# Dedicatoria

A mis padres, hermana, familiares y amigos.

"Educar no es dar carrera para vivir, sino templar el alma para las dificultades de la vida." Pitágoras

# Agradecimientos

Un agradecimiento especial para MSc. Daniel E. Castro Morell y para el especialista en el área jurídica José Ramón González Guadarramas, por su colaboración, esfuerzo y dedicación en la culminación del presente trabajo y a todos aquellos que de forma directa o indirecta fueron partícipes en su elaboración.

Cada vez que cometo un error me parece descubrir una verdad que aún no conocía."

Maurice Maeterlinck (1862-1949), escritor belga.

# Pensamiento

"No basta la innovación tecnológica, es imprescindible la complicidad del factor humano" Joaquín Mª Aguirre.

# Resumen

La tramitación penal en un Tribunal Popular Provincial es una actividad compleja y a la vez de gran relevancia social, por lo que es fundamental la fiabilidad y la agilidad del mismo. La Ley Procesal Penal determina un conjunto de trámites, los que requieren reiteradamente información sobre las partes del proceso (acusados, testigos, abogados, etc.) y sobre sus características y circunstancias (delitos, agravantes, atenuantes, pruebas, etc.), además del manejo de términos y otros cálculos requeridos. Durante los últimos años nuestra facultad ha estado desarrollando un sistema para este fin, y con el presente trabajo se dio solución a los problemas detectados durante la fase de prueba del mismo, y se completaron los requerimientos funcionales del sistema.

# Abstract

The penal transaction in a Provincial Popular Court is a complex activity and simultaneously of great social relevance, reason why it is fundamental the reliability and the agility of the same one. The Penal Procedural Law determines a set of proceedings, those that repeatedly require information on the parts of the process (accused, witnesses, lawyers, etc.) and on its characteristics and circumstances (crimes, aggravating, extenuating, tests, etc.), in addition to the handling of terms and other required calculations. During the last years our faculty has been developing a system for this aim, and with the present work solution to the problems detected during the phase of test of the same one occurred, and it completed the functional requirements of the system.

# Índice.

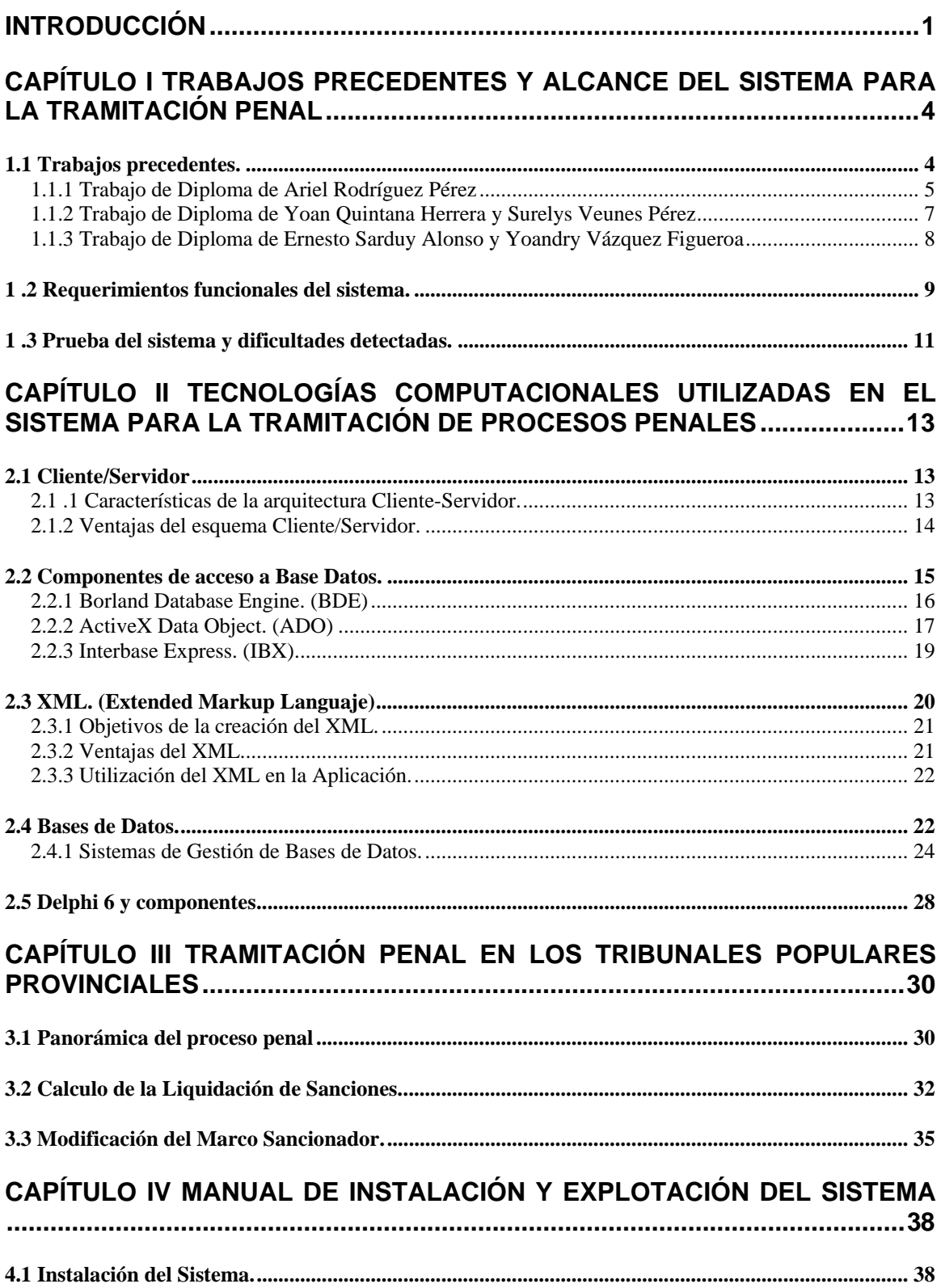

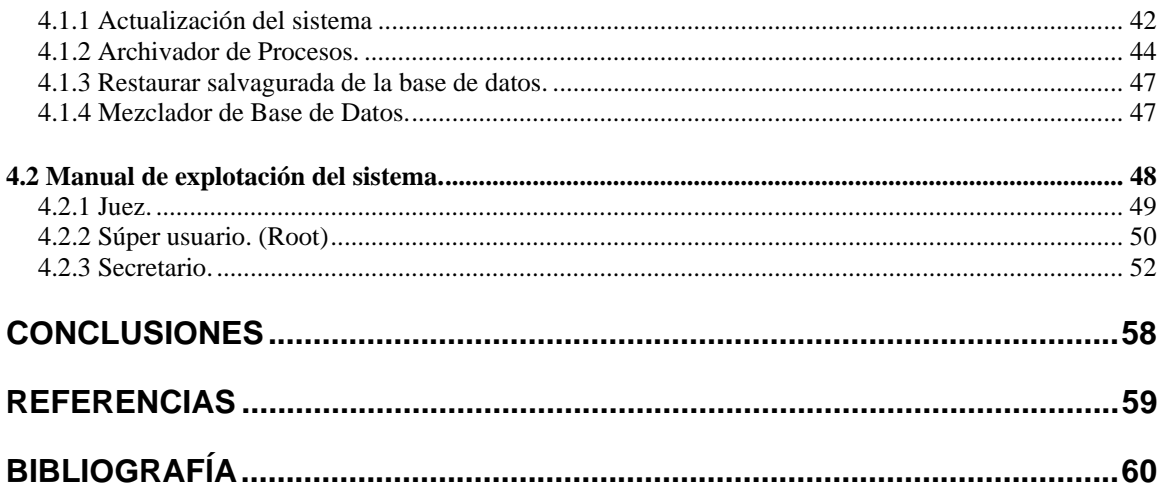

Introducción

## **Introducción**

El desarrollo de las nuevas tecnologías de la información y las comunicaciones (NTIC) ha alcanzado un enorme auge en nuestros días, y su influencia en las diferentes ramas de la economía y los servicios ha tenido un gran peso en el desarrollo económico de otros países. Nuestro país no está exento de esta tendencia, por lo que paulatinamente las NTIC han ido penetrando las diversas esferas de la vida económica y social. Dentro de esta corriente, el Ministerio de Justicia y en particular los Tribunales Populares, le conceden gran importancia a la informatización de sus principales procesos.

En los Tribunales Populares Provinciales (TPP) se procesa una gran cantidad de información diariamente, la cual es de vital importancia para el desarrollo de los procesos judiciales, por lo que se desea un mecanismo automatizado que sea el encargado de tramitar toda la información referente a cada proceso y le brinde toda la seguridad que el mismo necesite. Con este propósito se le encomendó la realización de un software a la Empresa de Servicios Informático (ESI) de Cienfuegos. Al concluir dicho proyecto, se comprobó que éste no contaba con todos los servicios que necesitaba para la puesta en funcionamiento.

En estas circunstancias, el Tribunal Supremo Popular, decidió solicitarle a la Facultad de Matemática-Física-Computación de la Universidad Marta Abreu de las Villas, que acometiera la tarea del desarrollo de un sistema para la tramitación de procesos penales para su implantación en los tribunales populares provinciales del país.

Este trabajo comenzó a realizarse en curso 2003-2004, transitando por diferentes etapas, que son explicadas en el capítulo I de este informe, y continuándose hasta el presente curso, en el que se da culminación definitiva al mismo.

Para el presente proyecto nos trazamos el siguiente objetivo general:

 Dar continuidad y conclusión al Sistema para la tramitación de procesos penales; completando los requerimientos funcionales del mismo.

Y los siguientes objetivos específicos:

- Solucionar los problemas detectados al sistema durante la prueba en los TPP.
- Propiciar la mezcla de las base de datos operativas utilizadas en el sistema, a fin de poder migrar de un entorno de trabajo desconectado a otro de red local.
- Completar el conjunto de plantillas incorporadas al sistema, abarcando todos los modelos utilizados en cada uno de los tipos de procesos penales.
- Desarrollar el módulo encargado del los cálculos correspondientes a la liquidación de la sanción.

El informe se ha estructurado en 4 capítulos:

- El capítulo I titulado "Trabajos precedentes y alcance del sistema para la tramitación penal", en el que se presenta una breve historia del trabajo precedente, haciéndose énfasis en los logros y las limitaciones de los mismos; y se delimita el alcance del sistema.
- Luego un segundo capítulo, "Tecnologías computacionales utilizadas en el Sistema para la Tramitación de Procesos Penales" en el que se relacionan las tecnologías que son utilizadas en el desarrollo del sistema, acompañadas de una breve explicación de su utilización; así como un análisis comparativo de ellas con respecto a otras alternativas y el criterio seguido para la determinación de éstas.
- En un tercer capítulo, que se titula "Tramitación penal en los tribunales populares provinciales" se expone una panorámica del proceso penal y algunas consideraciones que han servido de guía en la modelación del proceso y en el diseño y desarrollo del sistema.

 Y el cuarto y último capítulo "Manual de Instalación y Explotación del Sistema" en el cual se explica la forma de instalar y actualizar el sistema, cómo se pueden realizar copias de seguridad de la base de datos y la forma de restaurarlas; y se expone además la forma de explotar el sistema tanto por un juez, como por un secretario.

En el presente capítulo se consideran brevemente los trabajos realizados con anterioridad en la construcción de un sistema para la tramitación penal en los tribunales populares provinciales, analizando principalmente sus logros y limitaciones fundamentales; y se presentan además los requerimientos del sistema los cuales, a partir de los resultados logrados, justifican la necesidad de este trabajo y delimitan su alcance.

#### 1.1 TRABAJOS PRECEDENTES.

En el año 2000, el Tribunal Supremo Popular, contrata a la Empresa de Servicios Informáticos (ESI) de Cienfuegos para que desarrolle una herramienta que automatice el proceso penal, el cual sería implantado y probado primeramente en la provincia de Cienfuegos y luego se generalizaría a todos los tribunales del país (Pérez, 2004).

El software construido, a juicio del criterio de los especialistas de materia penal, no satisfizo sus expectativas y a raíz de ello solicitan, a la facultad de Matemática-Física-Computación de la Universidad Central de las Villas, la elaboración de la referida aplicación computacional (Pérez, 2004).

A partir de ese momento, un equipo de especialistas del Centro de Estudios de Informática (CEI), realizan una visita a Cienfuegos para intercambiar con los especialistas de materia jurídica implicados en el desarrollo de la aplicación construida por la ESI de Cienfuegos, y además para obtener una idea de las posibles limitaciones del mismo.

Luego comienza un período en el que se realizan varias sesiones de trabajo de mesa, entre los jueces José R. González Guadarramas y Tomás Betancourt Peña, intercambian con los especialistas del CEI Eladio Cuellar Vega, Martha Beatriz Boggiano Castillo y Daniel Eduardo Castro Morell. En las mismas se comprenden las características del proceso penal y otros conceptos jurídicos necesarios, así como se analizan los requerimientos funcionales del sistema.

A partir de este momento, se determina utilizar a estudiantes de quinto año para que realizando el trabajo de diploma en esta actividad, y asesorados por estos especialistas, desarrollaran esta aplicación.

#### 1.1.1 TRABAJO DE DIPLOMA DE ARIEL RODRÍGUEZ PÉREZ

En el curso 2003-2004, se realizó el trabajo de diploma titulado "Sistema de Control de Procesos Penales" por el estudiante Ariel Rodríguez Pérez. Con éste se dio inicio al desarrollo del sistema para el procesamiento penal por parte de nuestra facultad para los Tribunales Populares Provinciales.

Luego de análisis preliminares, se determina utilizar la arquitectura Cliente/Servidor y las plataformas y tecnologías: Delphi 6, ADO y Microsoft SQL Server 2000 para la implementación de la aplicación (Pérez, 2004).

Para realizar el diseño de la base de datos, fue revisada la base de datos de la aplicación desarrollada por la ESI de Cienfuegos, para evaluar si podía ser reutilizada parte del diseño de la misma. Como resultado de este análisis y con el conocimiento de los requerimientos funcionales del sistema, así como de las particularidades del área de aplicación, se decide diseñar completamente la base de datos, sin tomar en consideración el diseño de la base datos realizado por la ESI de Cienfuegos.

De esta forma, se diseña e implementa la base datos en Microsoft SQL Server 2000, y posteriormente es poblada con datos ficticios a los efectos de poder realizar pruebas sobre la misma. Se definen e implementan algunos de los procedimientos almacenados y funciones que requería el sistema.

Se concibieron e implementaron las políticas de seguridad del sistema. Se incorporaron al sistema solo algunos modelos del tipo de proceso ordinario, faltando los demás modelos de este tipo de proceso, así como considerar en la aplicación los restantes tipos de procesos (abreviado, sumario, querella, Habeas Corpus y estado peligroso) (Pérez, 2004).

Es de destacar que el sistema fue concebido únicamente para su funcionamiento en red, lo que posteriormente resultó ser una dificultad, debido a la ausencia de existencia de redes locales en los tribunales provinciales del país. Actualmente, a partir de una mejor comprensión de la necesidad de la misma y de más favorables condiciones económicas, las direcciones de los tribunales populares provinciales han comenzado a instalar redes locales en algunas de sus dependencias, como por ejemplo en el Tribunal Popular Provincial de Granma y en la Sala Cuarta de lo Penal del Tribunal Popular Provincial de Villa Clara, constituida en Remedios.

Resumiendo, como principales logros de este primer trabajo podemos enumerar: el análisis de los requerimientos funcionales del sistema, el diseño y la implementación de la base de datos en Microsoft SQL Server 2000, la interfaz de la aplicación y el asistente para la entrada o reentrada de un proceso penal, los mecanismos de seguridad empleados; y como principales limitaciones tenemos el reducido alcance del proyecto y que dependía de la existencia de una red local, restricción que en la práctica, en esos momentos y aún en la actualidad, ha resultado ser demasiado fuerte (Pérez, 2004).

## 1.1.2 TRABAJO DE DIPLOMA DE YOAN QUINTANA HERRERA Y SURELYS VEUNES PÉREZ

En el siguiente curso (2004-2005), los estudiantes Yoan Quintana Herrera y Surelys Veunes Pérez, continuaron este trabajo. Comenzando por una revisión del trabajo que se había realizado, la familiarización con el área de aplicación y el dominio de las especificidades de la implementación, buscaron soluciones técnicas a los nuevos problemas planteados.

De esta forma, se completan los modelos del proceso ordinario hasta la fase de juicio oral. Se utiliza la tecnología XML para la incorporación al sistema del código penal, y se perfecciona el asistente para la introducción de procesos, considerando ahora el codificador de delitos del código penal, así como arreglos en su funcionamiento.

En este punto, fue necesario rediseñar parte de la base de datos, específicamente las tablas relacionadas con los delitos y como consecuencia reprogramar la aplicación para ajustarla a los mencionados cambios.

Se revisa y rectifican algunos problemas detectados en el asistente para la captación de las conclusiones provisionales del fiscal. Se hacen un conjunto de consideraciones al sistema, para lograr el correcto funcionamiento no solo en un entorno de red local, sino también en computadoras aisladas, y se implementan (Quintana y Veunes, 2005).

Se comienza con la prueba de esta versión del sistema, en algunas salas del Tribunal Provincial de Villa Clara.

## 1.1.3 TRABAJO DE DIPLOMA DE ERNESTO SARDUY ALONSO Y YOANDRY VÁZQUEZ FIGUEROA

Finalmente, el curso pasado, los estudiantes Ernesto Sarduy y Yoandry Vázquez, se incorporan a este trabajo. Comenzando, al igual que los tesiantes anteriores, con una etapa de familiarización con la aplicación y en la detección y corrección de los errores encontrados en las pruebas.

En aquel momento se comprobó que una de las limitaciones de los trabajos precedentes era la dependencia entre los modelos y la aplicación, lo cual implicaba que el más leve cambio en los modelos utilizados en los tribunales populares provinciales implicaría tareas de reprogramación de la aplicación. Esta situación se analizó y se diseñó una solución para lograr la independencia de los modelos y la aplicación.

Para ello fue necesario hacer cambios en la base de datos, lográndose la versión definitiva de la misma; así como las consecuentes modificaciones en la aplicación (Sarduy y Vázquez, 2006).

Para ello se desarrolló el Editor de Plantillas, que es una aplicación encargada de crear y modificar las plantillas del sistema, haciéndolas independientes de la aplicación.

Se desarrollaron algunas aplicaciones utilitarias para facilitar el funcionamiento del sistema en los entornos de explotación, como fue el Visor de Documentos. Se construyeron los instaladores del sistema, para facilitar la instalación tanto del cliente como del servidor. Se comenzó la programación del control de términos (Sarduy y Vázquez, 2006).

Luego de estos trabajos se cuenta con una versión con algunas limitaciones, en las que se trabajaron en el presente proyecto. Una de las dificultades detectadas

fue que no había una total coincidencia entre todas las partes implicadas, con respecto a los requerimientos funcionales del sistema y principalmente con respecto al alcance del mismo. Por lo que se procedió a revisarlos y a precisar los requerimientos funcionales del sistema. Los cuales fueron redactados en una forma correcta y se hizo una revisión de cuales estaban satisfechos y en que medida, para hacer un plan para cumplirlos con el presente trabajo.

#### 1 .2 REQUERIMIENTOS FUNCIONALES DEL SISTEMA.

Luego de una revisión del trabajo realizado y los resultados obtenidos, y en reunión con los especialistas de la materia penal, se definieron los requerimientos funcionales del sistema; y se determinó el alcance del trabajo que se desarrollaría en el presente trabajo de diploma.

Los requerimientos funcionales del sistema, para que se consideren bien formulados deben cumplir con las siguientes características (Wikipedia, 2007):

Necesario: Significa que lo que pida un requerimiento funcional debe ser necesario para el producto.

Sin ambigüedad: La redacción debe de ser clara, precisa con el objetivo de que tenga una única interpretación posible.

Conciso: El lenguaje empleado debe ser comprensible por todos y deben abordarse solo los aspectos imprescindibles y hacerlo de la forma más directa posible.

Consistente: Ningún requerimiento funcional debería entrar en conflicto con otro requerimiento, ni con parte de otro.

Completo: Los requerimientos funcionales deben contener en sí mismos toda la información necesaria, y no remitir a otras fuentes externas que los expliquen con más detalle.

Alcanzable: Un requerimiento funcional debe ser un objetivo realista, posible de ser alcanzado con el dinero, el tiempo y los recursos disponibles.

Verificable: Se debe poder verificar con absoluta certeza, si el requerimiento funcional fue satisfecho o no.

Mientras los requerimientos funcionales del sistema, incumplan alguna de las características mencionadas, ellos deben ser reformulados.

Del mencionado análisis, se decidió que el software a construir debería ser capaz de:

- **Iniciar los trámites para un proceso penal en un TPP (Proceso Ordinario,** Abreviado, Sumario, Habeas Corpus, Querella y Estado Peligroso).
- Permitir la reentrada de los expedientes correspondientes a un proceso anteriormente visto.
- Importar y exportar los datos de los expedientes a fin de poder trabajar incluso en un entorno en el que no se cuente con una red.
- Modificar algunos datos del proceso, en un momento posterior a su entrada (Por ejemplo: la designación del defensor).
- Realizar los cálculos correspondientes a la liquidación de la sanción.
- Facilitar la emisión de los documentos (autos, providencias, notificaciones, etc.) para un determinado proceso, a partir de los datos ya introducidos al proceso.
- Controlar y notificar acerca del vencimiento de los términos.
- Garantizar la seguridad del sistema, restringiendo la operación de sistema a los jueces y secretarios de la sala, donde los jueces podrán visualizar los procesos que ellos conducen y emitir solo los documentos correspondientes a su cargo (autos, providencias, etc.) y por su parte los secretarios podrán visualizar todos los procesos de la sala y emitir solos los documentos correspondientes a su cargo (notificaciones, …)

Dadas las limitaciones de la versión que se disponía, surge la necesidad de realizar el presente trabajo de diploma para completar esta tarea y obtener una herramienta computacional que satisfaga plenamente todos los requerimientos de los usuarios.

#### 1 .3 PRUEBA DEL SISTEMA Y DIFICULTADES DETECTADAS.

Una vez concluidos los tres trabajos de diploma precedentes se ha comenzado a utilizar el sistema, en fase de prueba, en Sala Cuarta de lo Penal del Tribunal Provincial Popular de Villa Clara y en las salas del Tribunal Provincial Popular de Granma.

Estas pruebas se realizan con el objetivo de detectar problemas en la ejecución de la aplicación así como posibles limitaciones de la misma, además de la satisfacción de los requerimientos de los usuarios.

De forma general, el criterio de los especialistas en materia penal que han interactuado con la aplicación es que han sido satisfechas la mayor parte de los requerimientos de los usuarios.

A continuación enumeramos los principales problemas encontrados:

- 1. Errores al completar con los datos de los jueces, de forma automática, el contenido de un documento que está siendo generado.
- 2. Mal funcionamiento de algunos procedimientos almacenados asociados a campos de los documentos.
- 3. Errores en el asistente para un nuevo proceso, específicamente en la captación de los datos de un testigo

Para cada uno de estos errores se localizó en el código el lugar donde se encontraba el problema y fueron subsanados de forma satisfactoria.

Entre las principales limitaciones encontradas:

- 1. **Necesidad de realizar mezclas de bases de datos en un futuro**: debido al hecho de que se ha comenzado a trabajar con datos reales y en muchos casos en un entorno desconectado (no red local), y luego al migrarse hacia un entorno de red es necesario realizar la mezcla de las bases de datos a fin de no perder la información.
- 2. **Automatización de la salva y restaurar de la base de datos**: son operaciones básicas, que podían ser realizadas por los usuarios, pero que es conveniente brindar facilidades para un usuario corriente.
- 3. **Archivar y restaurar causas archivadas**: con el fin de aliviar la base de datos operacional de los procesos inactivos, pero que en un momento determinado pudiera volver a requerirse realizar trámites de alguno de los procesos archivados.

Entre los requerimientos funcionales que eran necesarios satisfacer:

- 1. **Cálculos del marco sancionador**: con el objetivo de facilitar estos cálculos al juez y garantizar la fiabilidad de los mismos.
- 2. **Cálculos de la liquidación de sanción**: a fin de conciliar el tiempo que un acusado pudo haber estado en prisión preventiva con la sanción impuesta.

En los capítulos tres y cuatro se aborda con mayor profundidad estas limitaciones y requerimientos, así como la solución para cada una de ellas.

En este capítulo se presentan las principales tecnologías y plataformas computacionales que han sido utilizadas para el desarrollo del sistema.

#### 2.1 CLIENTE/SERVIDOR

El sistema Cliente/Servidor es el que más se utiliza en la comunicación por red. La aplicación Servidor es la encargada de brindar un servicio a los usuarios. Los servidores más sencillos son los secuenciales o interactivos, estos procesan una petición a la vez. Los Servidores concurrentes son aquellos que permiten más de un usuario a la misma vez, estos tienen un alto grado de complejidad pues tienen elevados requerimientos de protección y autorización.

 El Servidor es el encargado de negociar con su Sistema Operativo un puerto para la comunicación con el Cliente, el cual es habitualmente conocido y reservado para brindar este servicio. El Cliente por su parte también solicita al Sistema Operativo un puerto por el cual comunicarse, pero este puede ser asignado de forma arbitraria, pero el mismo no puede estar reservado, ni estar siendo utilizado.

#### 2.1 .1 CARACTERÍSTICAS DE LA ARQUITECTURA CLIENTE-SERVIDOR.

Las principales características con las que cuenta la arquitectura Cliente-Servidor es la utilización de un Cliente que es le encargado de interacción con los usuarios para lo cual utiliza una interfaz y de un Servidor que es el que maneja los recursos compartidos y es el encargados de regular el acceso a los mismos, ya que varios usuarios pueden estar accediendo a la misma

información al mismo tiempo. El Cliente y el Servidor pueden estar ejecutándose en una misma máquina o en maquinas diferentes, esto se debe a una relación entre procesos distintos. El Cliente se caracteriza por ser un proceso activo debido a que son estos los que le hacen las peticiones a los Servidores, por su parte el Servidor es pasivo ya que tiene que esperar por la llegada de alguna petición para ponerse a procesar la información. Entre los Clientes y los Servidores no existe más ninguna relación que la que se efectúa a través de mensajes, por este medio es que se efectúa la petición y respuesta de los servicios. El hardware y el Sistema Operativo en donde se encuentra instalado el Cliente o el Servidor pueden ser distintos, la conectividad entre el Cliente y el Servidor independientemente de su plataforma, es una de las principales características que brinda este sistema, por lo que su ambiente es heterogéneo. La escalabilidad horizontal como vertical es aplicable a los sistemas Cliente-Servidor. La horizontal es la encargada de permitir el arribo de nuevas estaciones de trabajos activas sin afectar significativamente su rendimiento y la vertical es la que permite las mejorar las características de los servidores o agregar múltiples servidores. Los requerimientos de cómputos entre un Cliente y un Servidor difieren en cuanto a los recursos que necesitan para brindar sus servicios, por lo general los Servidores están instalados en las computadoras que mayor rendimiento y eficiencia tengan.

#### 2.1.2 VENTAJAS DEL ESQUEMA CLIENTE/SERVIDOR.

El esquema Cliente-Servidor es uno de los más difundidos y utilizados en nuestros días, esto se debe a la existencia cada vez más barata de las plataformas de hardware. La utilización de máquinas de menor costo que las utilizadas en las soluciones centralizadas, las cuales requieren de sistemas grandes como los mainframes, lo que le brinda a este esquema unas de sus principales ventajas. Unas de las influencias en la reducción de los costos es la utilización de componentes tanto de Hardware como de Software de diferentes

compañías, de esta forma se favorece la flexibilidad en la implantación y actualización de las soluciones. Este esquema favorece la integración entre los Sistemas Operativos, la diversidad existente de los Sistema Operativos no influye en el rendimiento de este esquema Cliente-Servidor, los usuarios pueden emigrar de un Sistema a otro en busca de una interfaz más amigable sin ser una limitación. La arquitectura Cliente-Servidor permite dar soluciones locales en las diferentes áreas de una organización, pero permitiendo el uso de la información relevante a nivel global. El mejoramiento del rendimiento tanto del Cliente como del Servidor se puede hacer de forma independiente logrando un alto grado de escalabilidad en las soluciones.

#### 2.2 COMPONENTES DE ACCESO A BASE DATOS.

Unas de las aplicaciones que más se utiliza en Delphi 6 es el acceso a datos para los cuales cuenta con una serie de componentes, estos brindan una diversa gama de utilidades por lo que se hace difícil en ocasiones decidirse por uno de ellos. Los componentes con los cuales se pueden acceder a bases de datos son agrupados en paletas de acuerdo al mecanismo de acceso a datos que ellos emplean. Estos mecanismos son:

Borland Database Engine (BDE). ActiveX Data Object (ADO). InterBase Express (IBX).

A pesar de que estos componentes se utilizan para acceder a Base de Datos, la forma en que lo hacen difieren en cuanto desempeño, uso de recursos, robustez, portabilidad de un Sistema Operativo a otro, facilidad en su desarrollo, así como la disponibilidad de controladores (drivers) los cuales se utilizan para acceder a los diversos tipos de bases de datos que existen.

La utilización de alguno de estos componentes esta determinada por los aspectos expresados anteriormente y por el tipo de Bases de Datos que se vaya a utilizar, la cuales pudieran ser Paradox, Access, MS SQL Server, Interbase, entre otras.

#### 2.2.1 BORLAND DATABASE ENGINE. (BDE)

La primera versión de Delphi ya contaba con este mecanismo para acceder a la base de datos de Paradox. BDE es la que mayor cantidad de funcionalidades le brinda a los usuarios para la manipulación de la información en la base de datos de las restantes componentes de acceso a las bases de datos. La BDE cuenta con una interfaz, la cual es utilizada para permitir el acceso a la abundante cantidad de servidores de bases de datos mediante sus controladores correspondientes.

Unas de las desventajas con que cuenta este mecanismo de Acceso a las base de datos es que al construir una aplicación se incluye automáticamente el motor de acceso a Datos.

De esta manera se vera afectado el tamaño de la aplicación resultante así como la complejidad de su desarrollo. Por lo que, el costo en futuros desarrollos y mantenimientos de la aplicación seguirá siendo alto.

Este mecanismo en muchas fuentes de información plantea que por su arquitectura es ideal para el acceso a las base de datos de Paradox y dBase, aquellas que se basan en ficheros como lo es también la Microsoft Access. Dada esta información, algunos de los desarrolladores de las aplicaciones de base de datos no lo utilicen en otros servidores de datos, no sea que limite las funcionalidades de las bases de datos ya que utilizando este componente BDE no podría lograr la máxima explotación de la base de datos, pues no lo soporta

dicho componentes. Un caso en específico, es el problema de compatibilidad entre los campos determinados por los servidores SQL y los tipos de datos en Delphi.

Este componente tiene algunos problemas con el manejo simultáneo de varias consultas lo cual es una facilidad que te brinda MS SQL Server. En Interbase este componente nos limita la posibilidad de acceder a los arreglos Interbase.

Este componente tiene otro inconveniente el cual es que la misma Borland ha considerado que este mecanismo de acceso a Bases de Datos se encuentra ya en desuso, lo cual es conocido en el idioma Ingles como "*deprecated*". Lo que significa que no se le ha hecho ninguna mejora o alguna nueva funcionalidad a este componente, aunque sigua saliendo en las nuevas versiones del Delphi. La Borland en su lugar recomienda a sus usuarios que utilicen la componente dbExpress en Base de Datos remotas y que conviertan las Bases de Datos locales en versiones Desktop de InterBase 6 como lo son Paradox y dBase y utilizar como mecanismo de acceso a los datos los componentes InterBase Express o dbExpress.

#### 2.2.2 ACTIVEX DATA OBJECT. (ADO)

En la versión de delphi 5 es que aparece la tecnología ADO Express. Este componente ADO Express esta dedicado al trabajo con las bases de datos, el cual nos ofrece un grupo de operaciones para utilizarlas en las bases de datos, el acceso al ella se hace a través de un marco simplificado de trabajo, los cuales contienen varios objetos ADO.

Para acceder a los datos es necesario que esté instalada tanto en el servidor de base de datos como en la estación cliente una versión equivalente o superior de Microsoft ActiveX Data Objects 2.1. Es necesario también un proveedor OLE DB

(*Object Linking and Embedding for Databases*), de los cuales para las diversas bases de datos existen actualmente un gran numero de ellos, o en sustitución un controlador ODBC (Open Database Connectivity). La OLE DB es una interfaz de bajo nivel la cual está diseñada para acceder a cualquier tipo de Bases de Datos.

Las aplicaciones que utilizan ADO usan ADO 2.1 para intercambiar con su proveedor de OLE DB, que está encargado de conectarse con las bases de datos y de esta forma acceder a la información.

ADO un es estándar de la Microsoft, tanto ADO como OLE DB son productos distribuidos por la Microsoft y desde las ultimas versiones de Windows están incluidos en el Sistema Operativo. Este mecanismo es más eficiente, pues al tener el motor de acceso a datos en el propio Sistema Operativo la aplicación es más ligera y fácil de construir, a diferencia del BDE que se incluye automáticamente en la aplicación el motor de acceso a datos.

ADO permite el acceso a Bases de Datos relacionales como no relaciones, por lo que se considera un mecanismo ligero y altamente poderoso. En comparación con BDE, esté posee una gran funcionalidad y los resultados de las consultas las devuelve con rapidez utilizando el método *Requery*.

A pesar de que ADO se utiliza para el acceso a múltiples Bases de Datos, dado un número de características se dice que está más orientado hacia Access, lo mismo pasa con el BDE y Paradox. Una de las características más importante que posee ADO es la utilización de punteros en la estación Cliente.

Con la utilización de este componente se puede lograr que una vez obtenida una copia completa del *Dataset* (que pudiera ser una tabla, una consulta o un procedimiento almacenado), en el cliente se pudieran hacer diversas operaciones en la copia caché tales como ordenar, filtrado y edición de datos.

Esto permite la posibilidad de trabajar con un fichero local, que tiene una copia provisional, sin tener que hacer más ninguna conexión con el servidor.

#### 2.2.3 INTERBASE EXPRESS. (IBX)

Este mecanismo permite a través de sus componentes el acceso a los datos de forma directa a la base de datos Interbase, sin la necesidad de utilizar ni un motor o capa intermedia que son los casos de BDE y ADO, lo que se hace aumentar la velocidad con la que se accede a los datos.

Esté componente posee una serie de componentes asociados, los cuales sirven para la administración de la base de datos de Interbase aparte de los que aparecen por defecto en la instalación del Delphi 6.

Estos componentes asociados nos posibilitan realizar tareas de administración tales como la configuración de los parámetros de la base de datos, realizar copias de seguridad (backup), establecer los permisos de acceso a la base de datos, entre otras tareas que nos posibilitan. Estos componentes al igual que los que por defecto tiene instalados el Delphi necesitan la instalación de Internase 6 para poder utilizarlos.

Los componentes de Interbase son exclusivos para este tipo de base de datos. Estos componentes presentan esta limitación o ventaja, debido a que todas sus características y beneficios que nos otorga la base de datos Interbase son soportados por sus componentes.

Esta base de datos fue creada por la Borland y es un sistema de administración de base de datos, compatible con varias plataformas. Se puede utilizar tanto en estaciones de trabajo como de servidores, su instalación está incorporada en el programa de instalación del Delphi 6. Dada está característica posibilita que

Interbase sea un gestor de base de datos de gran significación a la hora de elegir cualquier tipo de base de datos para lograr su máxima explotación.

Interbase a diferencia de otros gestores de bases de datos no requiere de gran explotación de los recursos tanto de Hardware y como de Software, ni tampoco de un alto costo de mantenimiento, Interbase fue diseñado para operar en un medio donde se brinden bajas prestaciones y sin la necesidad de que un administrador le esté brindado constantemente mantenimiento, sin sacrificar su rendimiento el cual es bastante alto. Permite que varias aplicaciones realicen transacciones simultáneas y no realiza sobrecarga en las aplicaciones por estar operando en la base de datos, manteniendo la transparencia para el usuario.

El desarrollo de este gestor es tal que algunos expertos lo consideran superior en varios puntos con respecto al SQL Server, esté presenta ventaja en cuento a la necesidad de los requerimientos de Hardware, la explotación en diversas plataformas, su flexibilidad en el uso de los disparadores (*triggers*), la rapidez con que se recupera de alguna falla, entre otros aspectos. También presenta algunas ventajas con respecto al MySQL, de ellas están en los disparadores, los procedimientos almacenados, cálculos financieros precisos, etcétera.

#### 2.3 XML. (EXTENDED MARKUP LANGUAJE)

El XML fue de desarrollado por WWW (World Wide Web), utiliza las etiquetas como delimitador de los elementos del documento al igual que el HTML, las cuales son las encargadas de la descripción de la estructura lógica y de almacenamiento del documento. XML, de esta forma se utiliza como mecanismo para imponer restricciones en la estructura lógica y de almacenamiento.

2.3.1 OBJETIVOS DE LA CREACIÓN DEL XML.

La creación del XML tuvo como objetivo que fuera fácil de entender y de editar su contenido, que la información y la manera de guardar los datos sea de forma formal y concisa. Lograr un alto grado de extensibilidad, para poderlo utilizar en los diversos campos de las actuales tecnologías. Que su implantación, programación como aplicación fuera de manera sencilla en los diversos sistemas existentes. Que a la hora de recibir, procesar y brindar información, lo hiciera de la misma forma que el HTML, para aprovechar todas las tecnologías implantadas para este último. El XML debe ser compatible con SGML (Standard Generalized Markup Language) y directamente utilizable en Internet.

#### 2.3.2 VENTAJAS DEL XML.

El XML puede utilizarse en diferentes ocupaciones laborales brindándole una gran ayuda a quien lo utilice. Algunas de las ventajas con la que cuenta el XML es la extensibilidad, lo cual nos brinda la posibilidad de que después de diseñado un lenguaje y puesto en explotación, es posible extenderlo adicionándoles nuevas etiquetas, de manera que, los que usaban dicho lenguaje pueden entender el nuevo formato. Es sencillo para una tercera persona, entender el código en XML ya realizado y adaptarlo a sus necesidades, mejorando la compatibilidad entre aplicaciones. El contenido guardado en un documento XML suele ser más rico y más fácil de usar, pues las habilidades hipertextuales del XML son mejores que las del HTML. El XML pude ofrecer más y mejores facilidades en la representación de la información en los diversos visualizadores que exciten. Un programa realizado para trabajar con un documento XML será más sencillo que uno que lo haga con un documento SGML, pues el XML elimina muchas de las complejidades del SGML, a favor de la flexibilidad del modelo. Las etiquetas en XML suelen ser más flexibles, pues las mismas no tienen que acomodarse a las reglas específicas de un fabricante

como es el caso del HTML, logrando que la información sea más accesible y utilizable. Los documentos XML válidos también lo son para SGML, de esta forma pueden ser utilizados fuera de la Web en un medio SGML. En XML su analizador es un componente estándar, de esta forma se evita realizar un analizador para cada lenguaje, logrando el empleo de uno de los tanto disponible, evitando la aparición de los bugs y acelerando el desarrollo de la aplicación.

#### 2.3.3 UTILIZACIÓN DEL XML EN LA APLICACIÓN.

En la aplicación se ha utilizado la tecnología XML con el objetivo de incorporar al sistema la información del código penal, a partir del soporte para XML que brinda MS Word 2003 (Quintana y Veunes, 2005).

Este trabajo se realizó a partir de la información del código penal en formato digital, brindada por los especialistas de los tribunales militares. Como resultado se ahorró una gran cantidad de horas de trabajos las que hubieran sido necesarias emplear en la edición de esta información, así como la elevada fiabilidad con que se realizó esta tarea.

De esta forma siempre queda abierta la posibilidad de actualizar la información en la base de datos relativa al código penal, frente a posibles futuras modificaciones del mismo.

#### 2.4 BASES DE DATOS.

Antes de contar con los actuales sistemas de bases de datos se utilizaban ficheros secuénciales los cuales propiciaban un acceso rápido a la información que contenían, pero solo de forma secuencial, posteriormente surgieron los

ficheros indexados los cuales cuyo acceso era de forma aleatoria, en esa época los sistemas de ficheros eran los más comunes para el almacenamiento de datos. A esto le sucedió el surgimiento de lo NFS (Network File System), los cuales eran ficheros compartidos en varias máquinas. Para evitar los fallos en los sistemas de ficheros surgieron los sistemas RAID (Redundant Array of Inexpensive Disks).

La descompensación entre el tratamiento de la información que era muy rápido y la lectura de los datos muy lenta surgió el sistema RAID o tecnología la cual hacia la grabación de los datos en diversos discos duros a la vez, para lograr que el acceso se hiciera de forma más rápida ya que la carga se distribuía entre los discos duros, logrando que se agilizará el proceso maquina-disco.

Los software y los datos almacenados fueron ganado en tamaño y en complejidad por lo se necesitaba un mecanismo de almacenamiento que garantizara un mínimo de condiciones, las cuales le permitieran a sus usuarios realizar algunas operaciones complejas sin violar las restricciones.

El surgimiento de las bases de datos jerárquicas es debido la necesidad de proteger la información de los distintos usuarios en una misma base de datos. Las bases de datos jerárquicas establecían una jerarquía y los datos se situaban siguiéndola, pero contaba con el problema de que el acceso a los datos era de forma unidireccional lo que provocaba que el mecanismo inverso para acceder a la información fuera muy complicado de elaborar. (Por ejemplo, era fácil saber que cuentas tenía un cliente, pero no tan fácil saber de que cliente era una cierta cuenta).

Para dar completa libertad a las relaciones entre las diversas tablas de una base de datos se crearon los sistemas de bases de datos relaciones los cuales aportaban dos cosas muy importantes, las propiedades ACID (Atomicity, Consistency, Isolation and Durability) lo cual se refiere a realizar transacciones

seguras y un lenguaje común de acceso a los datos: SQL(Structured Query Language), la utilización de este lenguajes proporcionó que en vez decir como tenias que sacar la información solo decías que datos querías. Apareció el término de transacción: agrupación de instrucciones SQL (Selects, Inserts y Updates).

#### 2.4.1 SISTEMAS DE GESTIÓN DE BASES DE DATOS.

Los Sistemas de Gestión de Bases de Datos a tener en cuenta para la posible elaboración de una aplicación para los TPP tendrían que brindar ciertas características para su posible elección entre las cuales debía cumplir ser multiusuario, y el uso de un esquema cliente servidor, dada la necesidad de que varios usuarios desde diferentes localizaciones puedan acceder a una misma información.

Entre una gran variedad de gestores de bases de datos que se comercializan actualmente, nuestro interés se centralizaba solo en alguno de ellos, entre los cuales se encontraba Oracle, MySQL y Microsoft SQL Server 2000 entre otros.

Oracle es un Sistema de Gestión de Bases de Datos Relacional (SMBDR) cuyo fabricante es Oracle Corporation. Este gestor de base de datos se considera como uno de los más completos, gracia a su soporte de transacciones, estabilidad, escalabilidad y es multiplataforma. Soporta el uso de 17 idiomas, el 80% de su código interno es igual a los establecidos en todas las plataformas de los sistemas operativos por lo que le permite el completo funcionamiento en más de 80 arquitectura de Hardware y Software distintos sin necesidad de cambiar una sola línea de código.

En la versión de Oracle 7 Parallel es que se introduce en él las operaciones en paralelo y su sincronización dentro de su ambiente informático, en su siguiente

versión Oracle 8 le hicieron mejoras en cuanto rendimiento y utilización de los recurso. Oracle soporta un verdadero ambiente cliente servidor: Este establece un proceso entre la base de datos del servidor y el cliente para la aplicación del programa.

PL/SQL es el lenguaje de programación de Oracle, este lenguaje soporta todas las consultas y manipulaciones con las que cuenta el SQL, algunas de las desventajas con que cuenta este gestor de base de datos es su enorme precio en el mercado, un aspecto criticado es la seguridad de la plataforma, así como la política que ha tomado en cuanto a los suministros de parches de seguridad, en el primer trimestre del año 2005 se corrigieron 22 vulnerabilidades conocidas y algunas de las cuales con más de 2 años de conocimiento.

La unión de Oracle con Dell va traer nuevos frutos. Dell proporciona una plataforma de almacenamiento óptima para Oracle9i Database con Real Application Clusters en plataformas de servidores y almacenamiento Dell basadas en estándares, así como replicación en espejo de las Bases de Datos y planificación de la recuperación de emergencia.

Por otra parte el gestor de bases de datos MySQL Server es uno de los que más se usan del Software Libre. Su código fuente es abierto y proporcionado por MySQL AB, esta compañía se dedica a proporcionar servicios en entorno al servidor de Base de Datos MySQL.

El desarrollo de este gestor de base de datos en sus inicios era manejar grandes bases de datos dando soluciones más rápidas que las que existían en ese momento, este gestor se ha seguido usando en ambientes sumamente exigentes durantes los últimos años demostrando la calidad con que cuenta. Algunas de las características con que cuenta actualmente es el soporte a multiplataforma, procedimientos almacenados, triggers, cursors, vistas actualizables, soporte a VARCHAR, entre otras.

MySQL está escrito en una mezcla de C y C++, soporta muchos tipos de columnas para las tablas: FLOAT, DOUBLE, CHAR, VARCHAR, entre otros. MySQL Server, cuenta para el almacenamiento de información con una variedad de tablas, las cuales se utilizan según sus necesidades y cantidad de información que una organización pueda tener, se elige el tipo de tabla con la que más se acople. Para el acceso a la base de datos desde otras aplicaciones cuenta con unas series de APIs, las cuales le permiten el uso de diferentes lenguajes de programación entre los que se encuentran: C, C++, C#, Pascal, Delphi (vía dbExpress), entre muchos más, cada uno de estos utiliza una API específica. También para logra comunicación con la base de datos existe otro mecanismo el cual utiliza una interfaz ODBC (Open Database Connectivity), llamado MyODBC, la cual permite a cualquier lenguaje que soporte ODBC comunicarse con las bases de datos.

Uno de los gestores de bases de datos más conocidos en el mundo es el desarrollado por la Microsoft. El cual es una potente herramienta, para el desarrollo de una base de datos. Sql Server 2000 es un Sistema de Base de Datos Relacional, el cual presenta resultados en cuanto su rendimiento, escalabilidad y la confiabilidad de un alto nivel. El lenguaje que utiliza es el SQL, este gestor de base de datos posibilita a sus usuarios el trabajo simultáneo con su base de datos sin ser un obstáculo para quien la están accediendo. El Sql Server 2000 brinda rapidez en sus operaciones de análisis y administración de datos al permitir a las organizaciones adaptarse rápida y fácilmente para obtener ventajas competitivas en un medio de cambios constantes, se puede utilizar en diversos tipos de aplicaciones entre las que se encuentran la WEB proporcionando una compatibilidad fundamental con el lenguaje de marcado extensible (XML, Extensible Markup Language) y la posibilidad de realizar consultas en Internet.

Unas de las características más importantes con que cuenta Sql Server 2000 es la política de seguridad, el cuenta con una seguridad eficaz y flexible basada en funciones para servidores, bases de datos y perfiles de aplicaciones; herramientas integradas para la auditoria de la seguridad, con la posibilidad de realizar el seguimiento de 18 sucesos de seguridad distintos y subsucesos adicionales. El Sql Server 2000 posee el galardón más alto de seguridad con un nivel C2 otorgado por el gobierno de los Estados Unidos. (Monografias, 2007)

 El alojamiento de aplicaciones que proporciona el Sql Server 2000 permite el total aprovechamiento del Hardware de forma que se puedan ejecutar múltiples aplicaciones en un servidor o externamente. La escalabilidad que presenta este gestor de base de datos es uno de los más fuerte al permitir un escalamiento de hasta de 32 CPU y 64 gigabytes de RAM, dando la posibilidad del multiprocesamiento simétrico. También posibilita la administración de las bases de datos de forma simplificada usando características de ajuste y de mantenimiento automático, posibilitando que los administradores dediquen su tiempo a otros aspectos.

La alta disponibilidad que presenta el Sql Server 2000 soporta hasta 8 nodos de cluster, permitiendo configuraciones de alta disponibilidad más complejas. Otras características que presenta, es el soporte de transacciones, soporte procedimientos almacenados, permite el uso de un potente entorno gráfico de administración, en los cuales se pueden utilizar comandos de DDL (Lenguaje de definición de datos) y DML (Lenguaje de manipulación de datos) gráficamente.

La utilización de un esquema cliente servidor le permite que toda la información esté almacenada en el servidor y la aplicación cliente solo se encarga de manipular esta información según sus necesidades. Una de las pocas deficiencias que presenta el Sql Server 2000 es que no es multiplataformas.

#### 2.5 DELPHI 6 Y COMPONENTES

El Delphi 6 es una herramienta de multipropósito, el cual se puede utilizar en diferentes tipos de aplicaciones tales como aplicaciones visuales, aplicaciones de Bases de Dato, la creación de servicios, etc.

El lenguaje con que cuenta el Delphi es el Object Pascal el cual permite la Programación Orientada a Objeto (POO). Unas de las mejora que se le hicieron a este lenguaje fue en cuanto a los encapsuladores, los cuales permitían guardar en diferentes partes del programa, un código, el cual difiera en cuanto a su protección se refiere, declarando partes privadas, protegidas, públicas y publicadas de las clases, otras de las mejoras que obtuvo este lenguajes fue la posibilidad de brindar al usuario el manejo de estructuras de excepciones, lo cual permitió un mejor manejo de los errores, este lenguaje empezó a utilizar la programación activada por evento (*event-driven*), lo que permitía que se activaran métodos de un objeto cuando un evento de otro objeto se lanzaba, esto se debe a que Delphi permite que parte de un código que se encuentra en una aplicación se ejecute como respuesta a un evento lanzado, un ejemplo de esto, es cuando se presiona un botón de una aplicación visual, la librería visual de componentes (VLC) captura el mensaje lanzado por la ventana y detecta si hay algún método asociado al evento *OnClick, OnDblClick*, etc. y en caso de existir lo manda a ejecutar.

Los eventos pueden ser generados tantos por la detención de señales de Hardware como por Software, los eventos generados por las señales detectadas por Hardware pudieran ser aquellas que genera el mouse, teclado, entre otros y las de por Software son aquellas que pudieran ocurrir al realizar alguna operación sobre la propia aplicación por ejemplo al abrir un conjuntos de datos, lo cual genera los eventos *BeforeOpen/AfterOpen*.

Los componentes que encontramos en Delphi 6 son de gran ayuda, pues facilita la programación y que el código sea más entendible. Un componente, es el código de una clase que se puede utilizar reiteradamente y la forma de llamarlo es mediante el objeto de esa clase, el cual nos brinda unas series de propiedades y funcionalidades para facilitar al programador el uso del lenguaje.

Se puede categorizar que un componente son todos aquellos objetos que heredan de la clase *TComponent*, que es donde se encuentra implementado todas las necesidades funcionales para interactuar con el entorno de desarrollo, la carga dinámica desde *streams* y la liberación de memoria mediante una jerarquía. Los componentes como botones, menus, barras de desplazamiento, etcétera, son componentes controladores, al igual que la gran mayoría de los componentes que dispone Delphi los cuales heredan de la clase *TControl*, los cuales se utilizan para obtener toda la información de la interacción con el usuario.

En este capítulo se brinda una panorámica del proceso penal, así como de algunos conceptos jurídicos necesarios para comprenderlo. Además se hacen un conjunto de consideraciones que sirvieron de guía para su modelación.

3.1 PANORÁMICA DEL PROCESO PENAL

En los TPP se tramitan procesos penales los cuales requieren de la elaboración de un gran número de documentos, comenzado con el envió de toda la información por parte de la Unidad de Instrucción para el estudio inicial, los cuales al ser firmados por el fiscal son conocidos por "Conclusiones acusatorias del fiscal". El fiscal es el encargado de enviar toda la información al secretario de la sala, quien lo turna a uno de los jueces de la sala, quien se convierte en el juez ponente del proceso y es el responsable del conducir el mismo por sus diferentes etapas. El secretario de la sala al designar un juez ponente emite un "Doy cuenta", documento que guarda la información de quien será el juez ponente, el cual sirve para informar a la persona seleccionada de tal decisión.

Al llegar las "Conclusiones acusatorias del fiscal" al tribunal, esta información queda plasmada en un libro con un código único, valido solo para el año en curso, este código es conocido como número de diligencia previa. A partir de este momento, toda la información relativa al proceso o su expediente se refleja en forma de documentos entrados o emitidos por el tribunal.

El juez ponente puede imponer una medida cautelar (digamos: prisión provisional, fianza en efectivo, fianza moral, reclusión domiciliaria y obligación contraída en acta) a algún acusado, o en el caso de que al acusado ya se le haya impuesto alguna previamente, el juez puede modificársela o revocarla.

El nivel de participación del acusado se pueden definir en: autor o cómplice y las circunstancias (agravantes, atenuantes o eximentes) pueden modificar el marco sancionador o eximir al acusado de la sanción.

El juez ponente después de estudiar el caso dicta el tipo de proceso que se llevara a cabo los cuales son:

- **C**rdinario
- Abreviado
	- o Sumario
- Estado peligroso
- **Querella**
- Habeas corpus

Una vez cumplidas las formalidades que la ley exige para el tipo de proceso en particular, el juez dicta el auto de admisión de pruebas y señalamiento, en el que se dispone la fecha del juicio oral, convirtiéndose, por tanto, el proceso en nueva causa.

A partir de este momento el acusado cuenta con 5 días para nombrar a su abogado, pasado este tiempo se le nombraría un abogado de oficio o de igual manera pudo haber sido nombrado previamente y de esta forma entrar en las conclusiones acusatorias.

Al ser concebido el juicio oral, es concebida la fecha para la celebración del mismo. El día señalado se deberán presentar todos los acusados implicados en cuyo juicio: la no presencia de alguno de los acusados provocaría que el presidente del Tribunal tome la decisión de la posible suspensión del juicio oral; todo depende de que los acusados ausentes sean de vital importancia para la celebración del mismo, de serlo, el mismo señalaría la fecha para el próximo juicio. Si la ausencia de alguno de los acusados no tuvo motivo justificado y

probado, se libra requisitoria en su contra, y si en un plazo de veinte días estos no se presentan se declaran rebelde. Cuando los rebeldes son habidos se reanuda el proceso. En caso de que el presidente del Tribunal no suspenda el juicio a los acusados ausentes se le hace un nuevo señalamiento del juicio oral y se prosigue con la celebración del mismo.

Una vez concluido el juicio oral se informa la fecha en la cual se hará pública la sentencia. Una vez concebida la sentencia el abogado defensor cuenta con un plazo de 10 días para presentar ante la Sala de lo Penal del Tribunal Supremo Popular el recurso de casación. Una vez concluido esta cantidad de días sin que se haya hecho la presentación de los recursos de casación, se procede a ser firme la sentencia dictada, ha partir de la fecha de comienzo de la sentencia establecida.

3.2 CALCULO DE LA LIQUIDACIÓN DE SANCIONES.

#### TABLA DE LIQUIDACION DE SANCION No.1

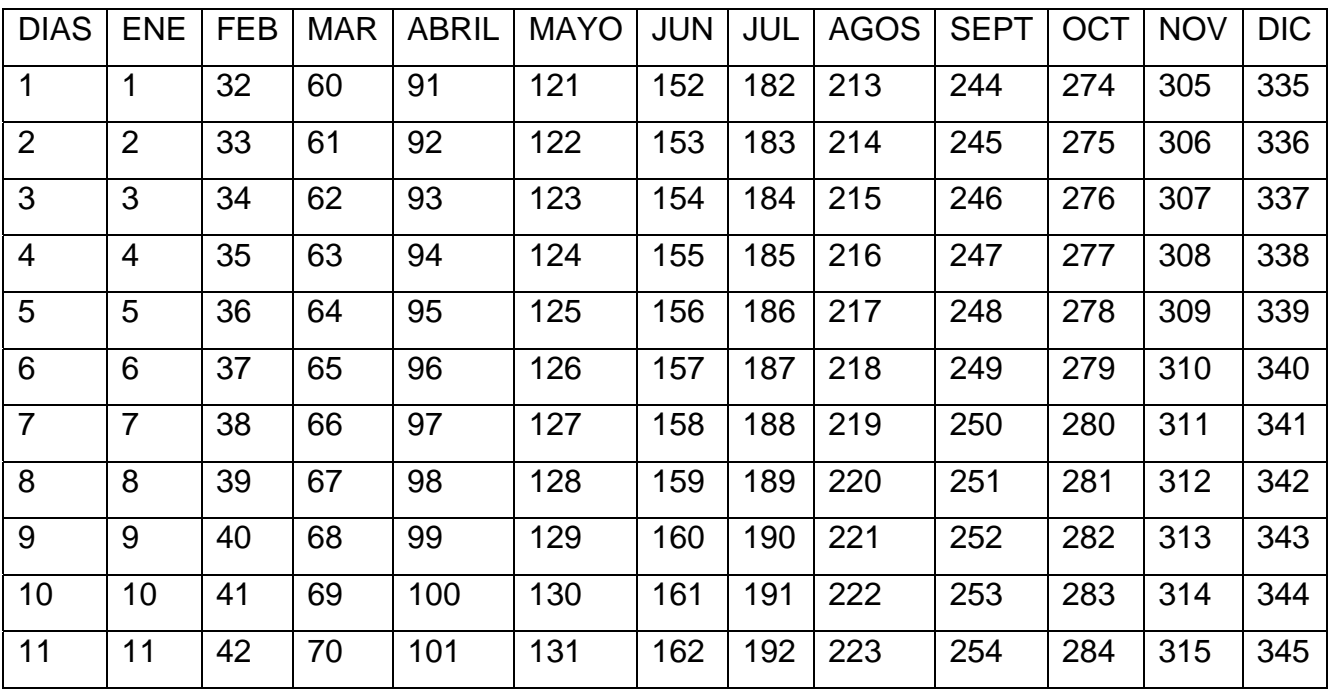

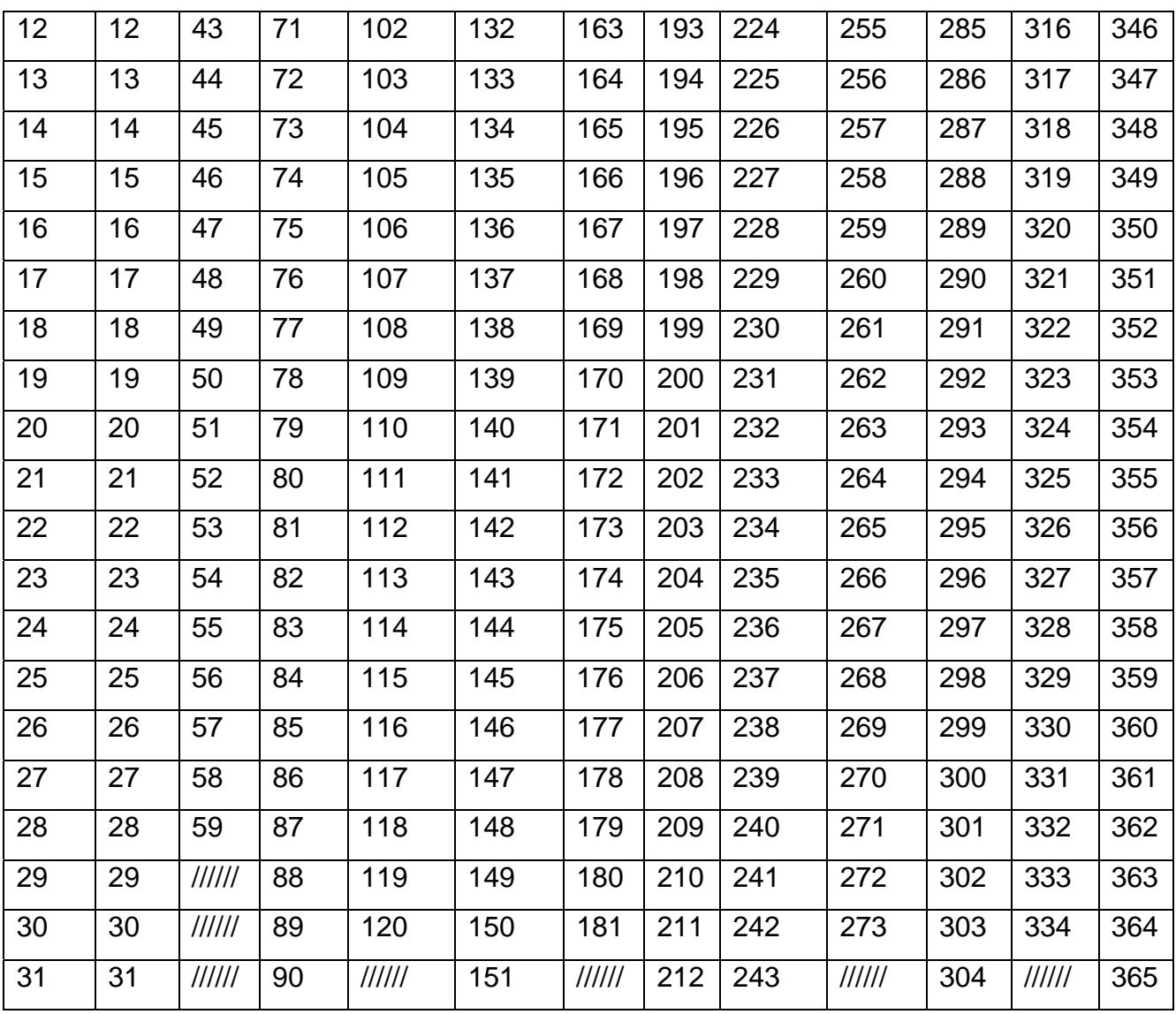

TABLA DE LIQUIDACION DE SANCION No-2

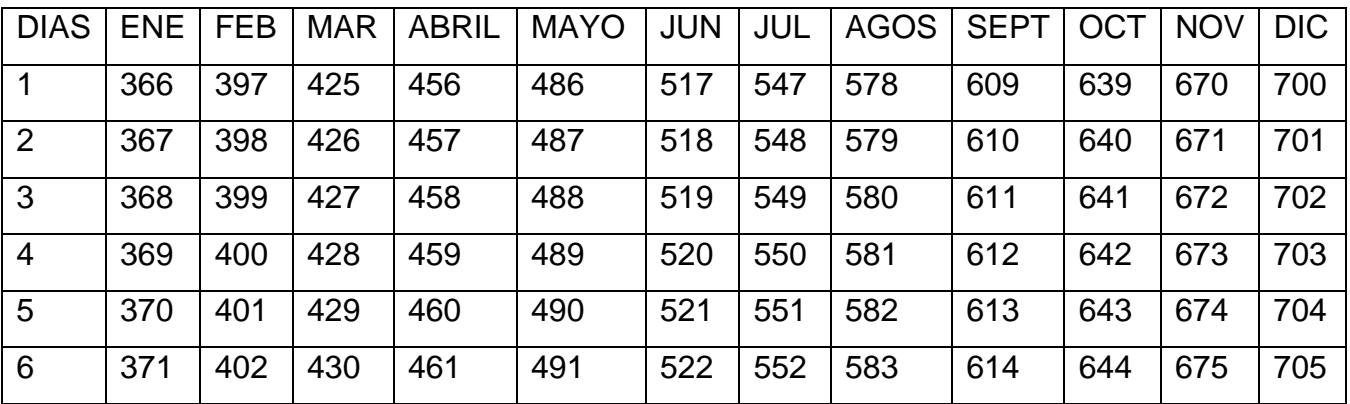

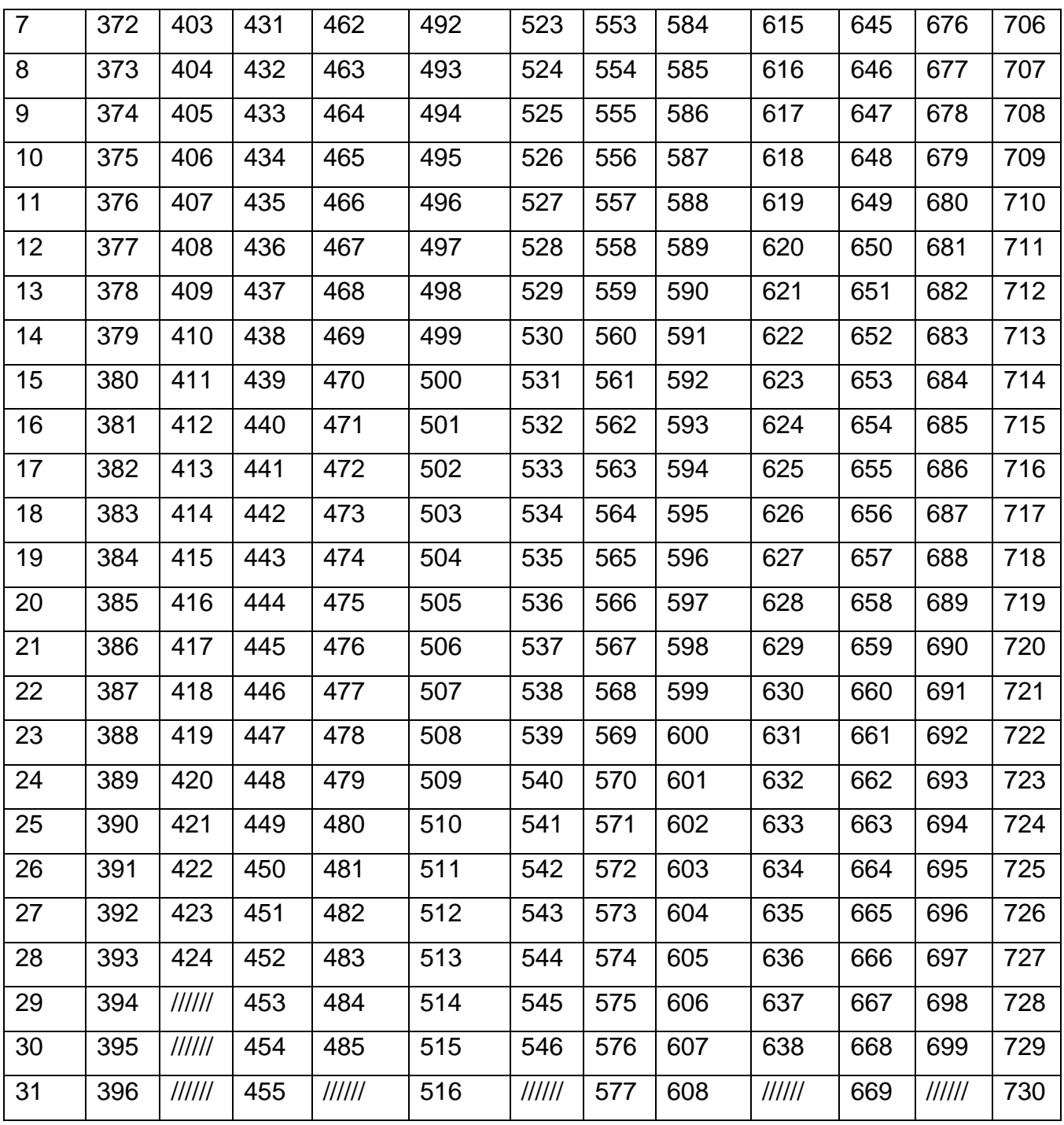

Ayuda para la utilización de la tabla: como liquidar.

Se comienza por la Tabla Nro. UNO: Y se escoge el día en que se comienza a cumplir la sanción, tomándose el número de la extrema izquierda del UNO al TREINTA Y UNO, se le resta un día (el judicial) luego se busca el mes que

corresponda entre los meses de ENERO A DICIEMBRE y el número que surja de ese resultado se suma al total de días que deben ser liquidados, y la cifra total se busca en la numeración continua hasta llegar a la referida suma, lo cual dará la fecha de cumplimiento. Luego se le adicionan los años y se les descuenta los días bisiestos, dando como resultado final de la liquidación de la sanción. La Tabla Nro. DOS es para cuando se pasen en la suma y se corresponde al año siguiente.

Ejemplo. Una persona ha sido sancionada a 3 años de privación de libertad, de los cuales le restan por cumplir 2 años y 9 meses, va a comenzar a extinguir la sanción el día 19 de ABRIL del 2007. Primeramente los nueve meses los convierto a días a razón de treinta días por meses y por lo tanto me dará doscientos setenta días, busco en la tabla Nro. 1 el día 19 de Abril y el resultado será ciento nueve, le resto el día judicial y se queda en ciento ocho a ello le sumo los doscientos setenta días y tendré una cifra total de trescientos setenta y ocho continúo por toda la tabla buscando esta cifra y me encontraré que le corresponderá el13 de ENERO del 2008, ya liquidé los días y a ello le sumo los dos años que me faltan y el resultado será que extinguirá totalmente el día 12 de ENERO del 2010, por que tengo que descontarle el día bisiesto de Febrero del año 2008.

#### 3.3 MODIFICACIÓN DEL MARCO SANCIONADOR.

Cada delito tiene un marco de sanción, el acusado puede recibir una sanción que este dentro de este marco, la sanción puede aumentar o disminuir según las agravantes, atenuantes o eximentes.

Para hacer variar el Marco Sancionador de un determinado delito tiene que ocurrir una serie de condiciones las cuales pudieran ser:

- el continuado
- la tentativa
- la reincidencia
- la multireincidencia
- la atenuación
- agravación extraordinaria de la sanción

Aplicable en dos momentos:

1ro. En las conclusiones acusatorias, verificar la solicitud de la sanción.

2do. Al momento de discutir y deliberar la sanción que se va a imponer.

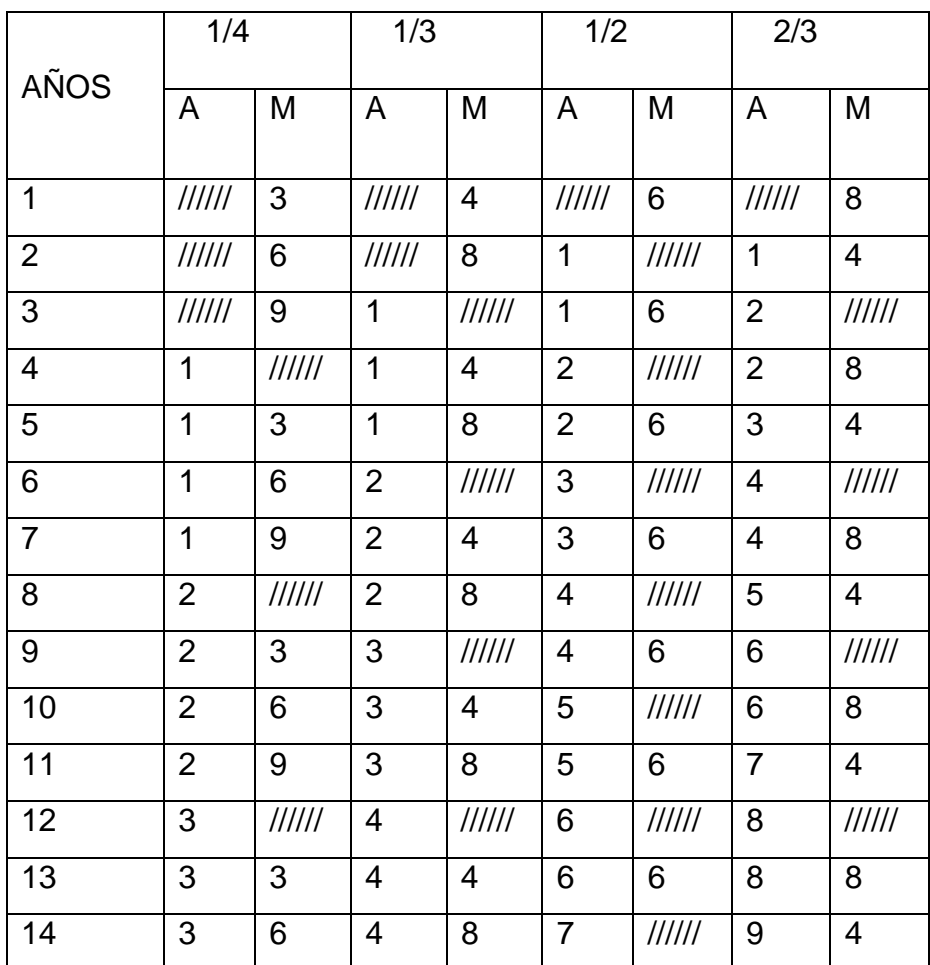

#### DISMINUCIONES O AUMENTOS DE SANCIONES

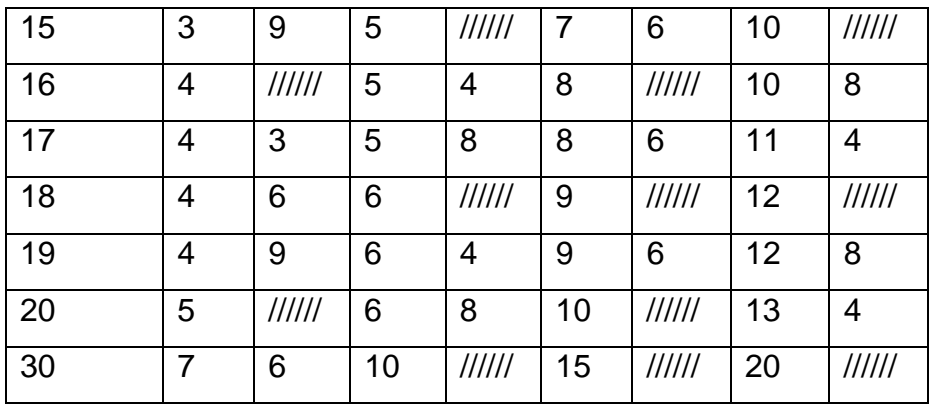

#### DISMINUCIONES O AUMENTOS DE SANCIONES

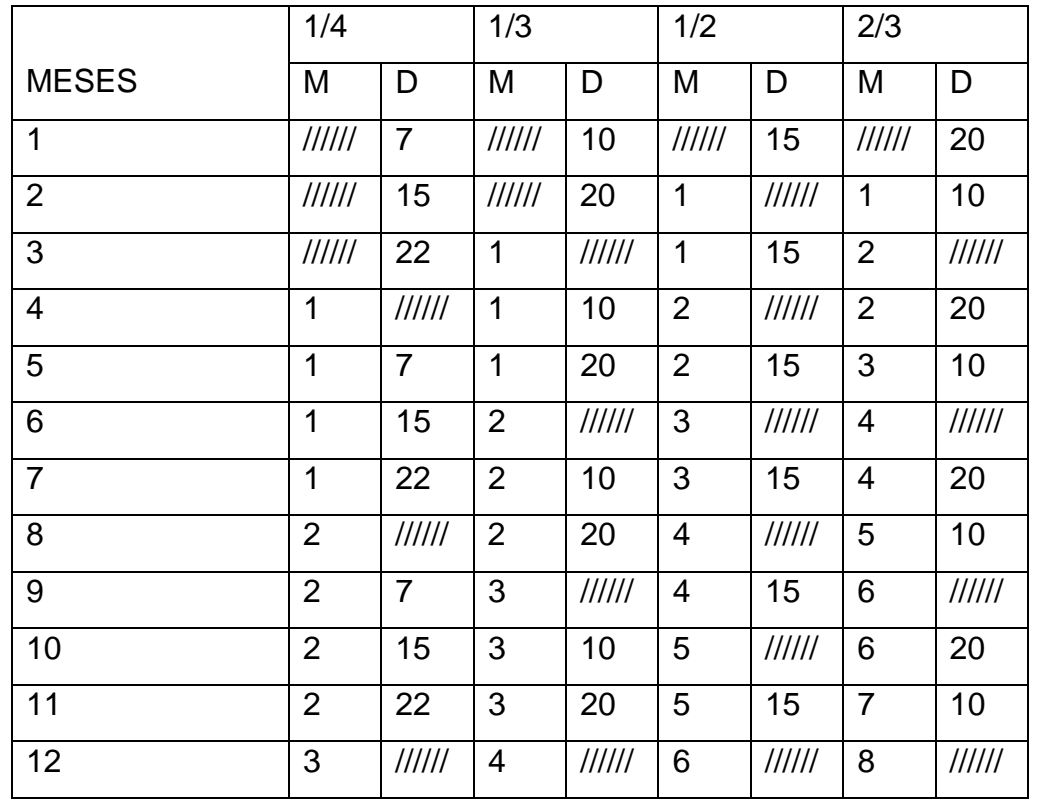

## **Capítulo IV Manual de Instalación y Explotación del Sistema**

En este capítulo se explicará la forma de instalar, tanto la aplicación cliente, como la del servidor y la forma de explotar toda la potencialidad del Software tanto para el usuario especial (Root) de la base de datos, como para el Secretario y Abogado de una sala.

4.1 INSTALACIÓN DEL SISTEMA.

El sistema cuenta con dos instaladores, de los cuales uno se utiliza para la instalación de la aplicación cliente y el otro para la instalación de la aplicación servidor, facilitándoles a los usuarios la puesta en funcionamiento tanto de la aplicación cliente como del servidor.

Ambos instaladores cuentan con una interfaz visual, en la cual se va mostrando paso a paso todas las opciones que se pueden ir seleccionando a fin de que la instalación quede configurada de forma apropiada en la computadora que se está utilizando.

Los instaladores facilitan toda la puesta en funcionamiento de la aplicación, pues una actualización de la aplicación cliente por ejemplo, consistirá en reinstalar la nueva versión de la aplicación y proseguir con la explotación de la misma.

La explicación de como realizar las instalaciones de las dos aplicaciones se hará a continuación, empezando con la aplicación servidor.

Capítulo IV Manual de Instalación y Explotación del Sistema

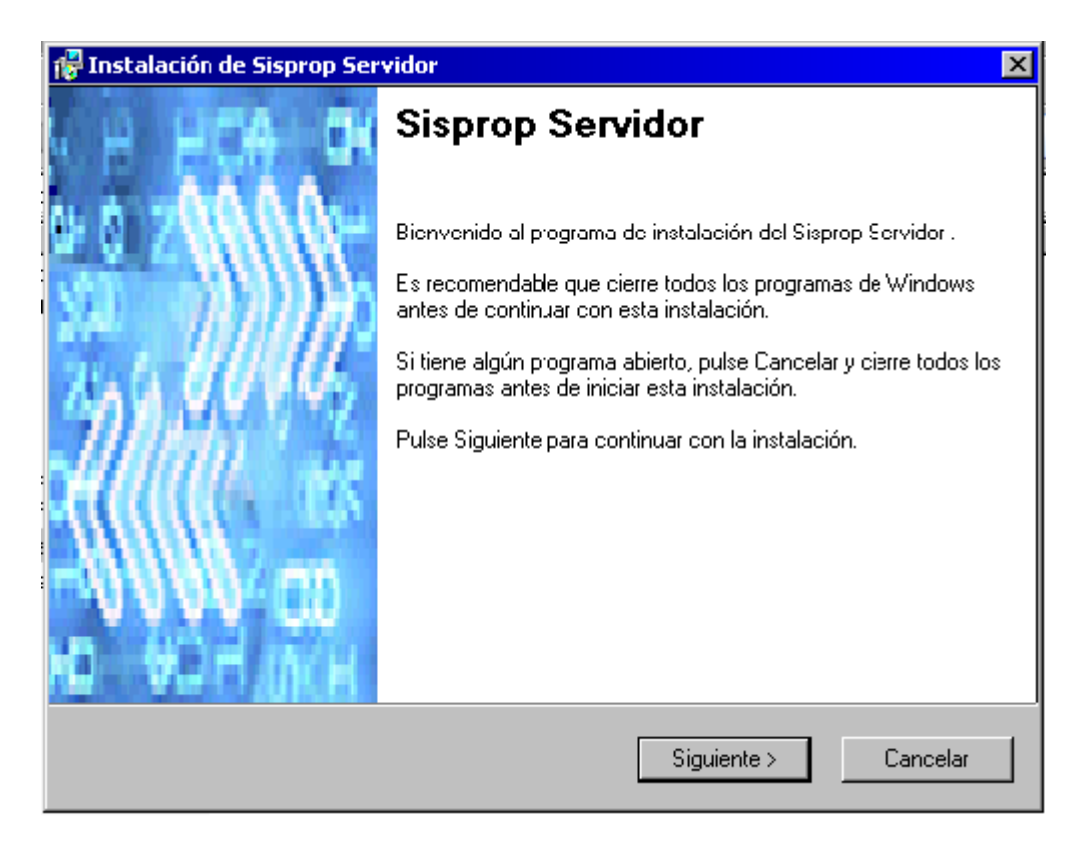

#### **Figura 4.1.1 Primer paso para la instalación del Servidor.**

Esta es la interfaz visual de presentación de la instalación, la misma cuenta con una introducción de bien venida y una breve explicación de como proseguir con la instalación. Al pulsa el botón **Siguiente >** se prosigue con la ejecución de la instalación, pero si se pulsa el botón **Cancelar** se interumpe la instalación.

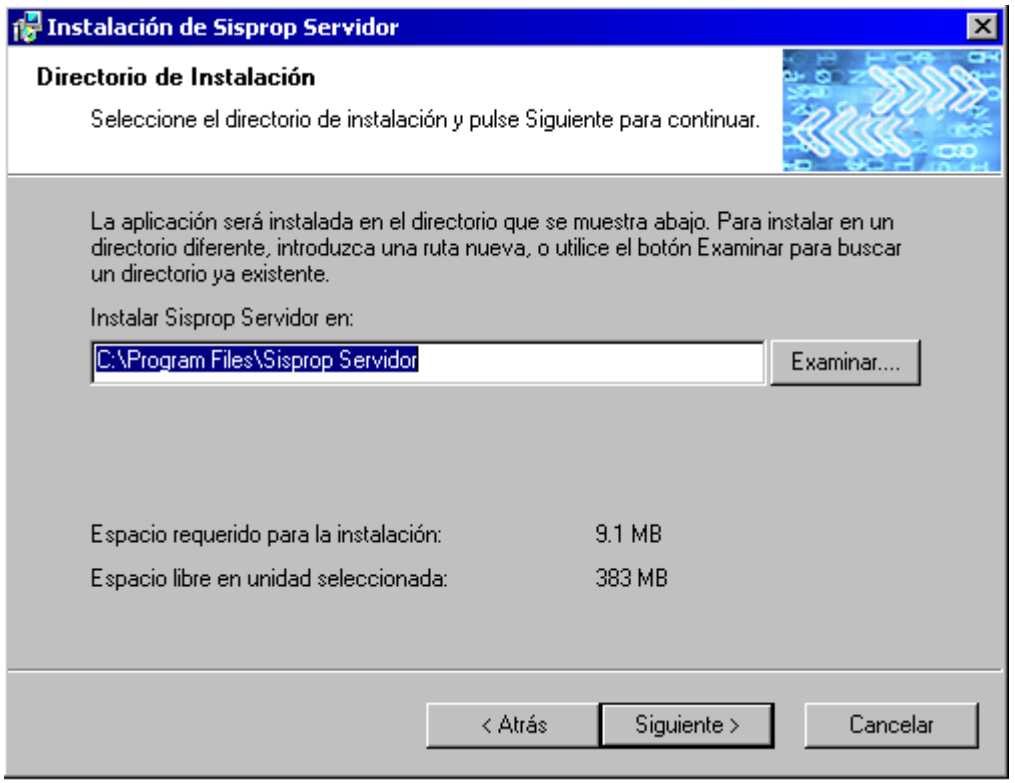

#### **Figura 4.1.2 Segundo paso para la instalación del Servidor.**

En su siguiente vínculo visual la instalación nos muestra la ruta donde será instalada la aplicación, puedes modificar dicha ruta pulsando el botón **Examinar...** y buscando una nueva localización para la instalación de la aplicación. Otro de los datos que nos muestra es la capacidad de almacenamiento necesaria mínima en el disco duro para que sea posible la instalación. Si se pulsa el botón **< Atrás** se retrocede un vínculo visual y de esta forma se introducen los datos correctamente.

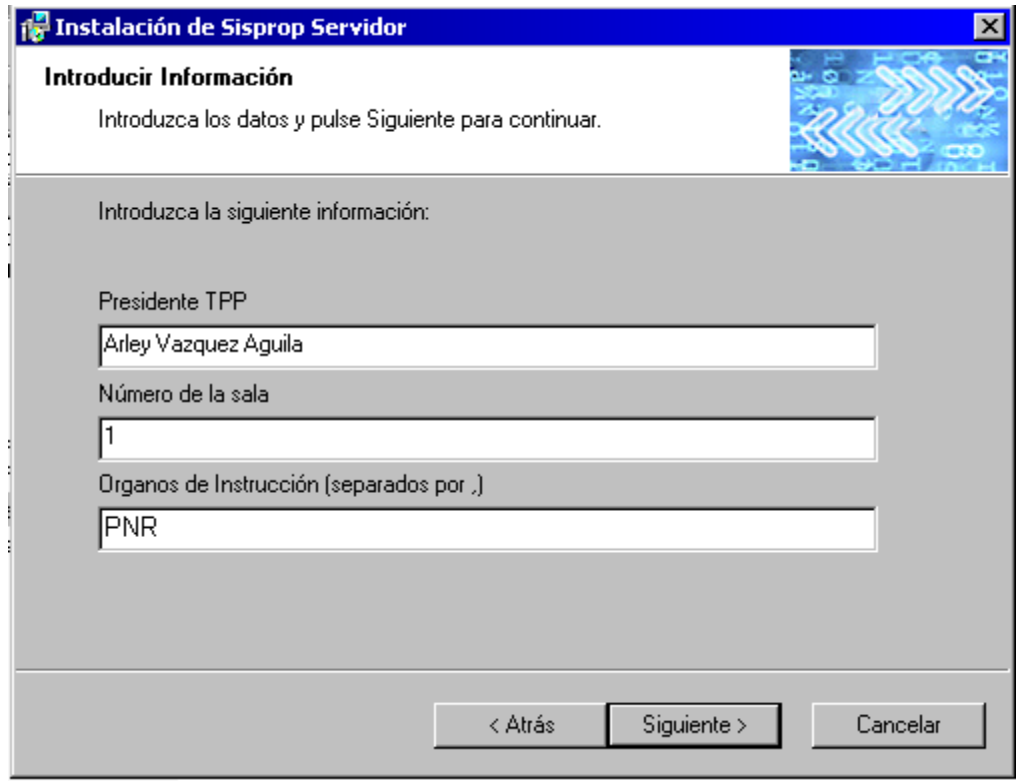

**Figura 4.1.3 Tercer paso para la instalación del Servidor.**

Para el correcto funcionamiento de la base de datos es necesario que en tiempo de instalación la misma adquiera información relativa a algunas tablas, las cuales al ponerse a funcionar la aplicación necesariamente deben contar con los datos relativos a esas tablas, como es por ejemplo la sala penal a que nos referimos o los órganos de instrucción, los cuales son los encargados de recoger toda las evidencias con la cual el fiscal dictará las "Conclusiones acusatorias".

En su siguiente vinculo el instalador nos mostrará todos los datos que se le han pasado al mismo para realizar la instalación, al pulsar el botón **Siguiente >** se mostrará una ventana, la cual nos advertirá de que si existiera una base de datos con el mismo nombre en uso, será eliminada y cuyos datos se perderán. De proseguir con la instalación saldrá una barra de progreso, la cual nos irá guiando durante el proceso de instalación.

#### Capítulo IV Manual de Instalación y Explotación del Sistema

La instalación de la aplicación cliente en sus dos vínculos iniciales se asemeja a los de la aplicación servidor, en cambio la tercera forma visual nos muestra el nombre de la máquina o dirección IP en la cual se encontrará localizado el servidor de Base de Datos para la conexión exitosa entre la aplicación que interactúa con el usuario y el servidor de base de datos que manipula la información. Esta dirección IP o nombre de máquina es guardado en un archivo (sisprop.ini), el cual la aplicación cliente lo utiliza para tener información de la base de datos para cuando la aplicación este en funcionamiento tomar estos datos relativos a la base de datos Trib2 por defectos sin necesidad de acceder a la misma.

#### 4.1.1 ACTUALIZACIÓN DEL SISTEMA

Debido a que el sistema ha comenzado a explotarse, aunque inicialmente en una fase de prueba, y unido a esto aún no se ha concluido el mismo; existe el riesgo de ser necesario realizar alguna modificación estructural en la base de datos. Los mencionados cambios, deben entonces propagarse por todos los servidores en los que se encuentra instalado el servidor de la aplicación a fin de garantizar el correcto funcionamiento de las nuevas versiones del sistema.

Debido a ello se desarrolló una herramienta para mantener actualizada la estructura de la base de datos en el servidor de datos. En este proceso es necesario respetar la secuencia de los cambios para poder garantizar que la estructura de la base de datos coincida con la requerida por la aplicación.

Para dar solución a este tipo de problemas la base de datos cuenta con un nuevo campo (llamado fversion), cuya información es la fecha de la última actualización que se le ha dado. Esto se hace para evitar realizar actualizaciones ya realizadas y en ese caso omitirlas.

#### Capítulo IV Manual de Instalación y Explotación del Sistema

La aplicación encargada de actualizar la base de datos, en su fichero actualizarBD.dat cuenta con todos los comandos de las actualizaciones que se han elaborado hasta ese momento, separadas por la fecha en que se han realizado cada una.

 Cuando es ejecutado el programa se empieza a leer desde fichero las líneas de código SQL verificando primeramente la fecha de realización de la actualización y la ultima realizada a la base de datos, si la fecha encontrada en el fichero es más reciente que la de la base de batos se empieza a ejecutar el código SQL, en caso contrario se sigue buscando hasta encontrar una que sea más reciente o encontrar el fin del fichero. Como en el fichero se encuentran todas las actualizaciones en orden cronológico, no existe la posibilidad de incompatibilidad entre una actualización y otra, posibilitando al usuario no tener en cuenta cual fue la ultima actualización que dio, sino que la misma aplicación se encarga de comprobar cual fue su ultima versión actualizada y a partir de esta continuar las actualizaciones.

La estructura del fichero actualizarBD.dat, el cual es el que contiene el código SQL, es la siguiente:

```
<fecha> 
 <código SQL> 
go 
<código SQL> 
go 
......
```
Cada <código SQL> se ejecuta al encontrar la sentencia "go". Este seudo código se puede repetir, cuantas actualizaciones hayan surgido hasta el momento.

Para ayudar al que realiza la programación en código SQL, la aplicación si ocurre algún error, guarda la posición de la sentencia SQL en la cual a dado el error. Esta información es puesta en un fichero llamado actualizarBD.log.

#### 4.1.2 ARCHIVADOR DE PROCESOS.

Con el paso del tiempo y debido a la explotación del sistema, es de esperar que el número de procesos en la base de datos, crezca considerablemente. Y si bien muchos de estos procesos no están activos, también deben de estar de alguna manera disponibles pues pudiera volverse a realizar trámites en ellos.

Para resolver esta problemática se desarrollaron dos herramientas:

- 1. Archivador de procesos
- 2. Restaurar proceso

Que explicaremos a continuación.

De la base de datos original (Trib2) se pueden archivar uno o varios grupos de procesos (con sus datos relacionados) y posteriormente ser restaurados para continuar algún trámite que se requiera realizar en alguno de estos procesos. Ellos son restaurados con otro nombre de base de datos (diferente de trib2) y luego se pueden salvar todos juntos, pero no se les permite subdividirse en nuevos subgrupos de procesos.

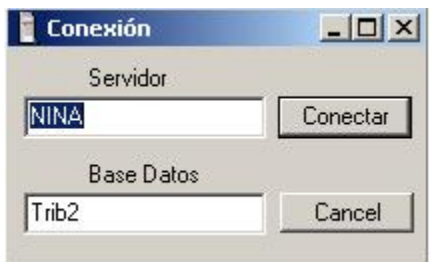

**Figura 4.1.2.1 Conexión al servidor de base de datos.**

Si la conexión realizada se ha realizado sobre la base de datos original (Trib2) se seleccionará previamente uno de los Jueces de la misma, para de esta forma realizar el archivado de los procesos por un mismo Juez.

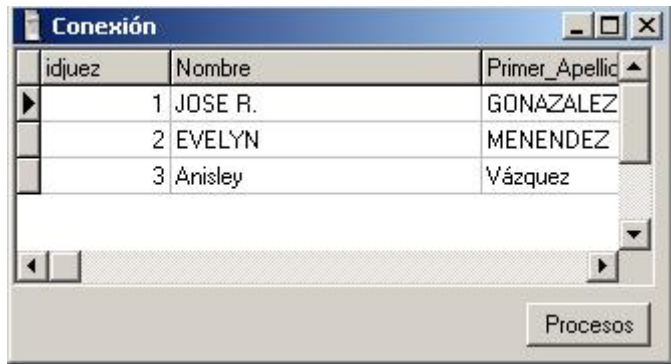

#### **Figura 4.1.2.2 Jueces del Tribunal.**

Al seleccionar un Juez y presionar el botón **Procesos** se mostrarán todos los procesos en los cuales haya participado el Juez selecionado. Para de esta forma decidir cuales de los procesos vamos archivar.

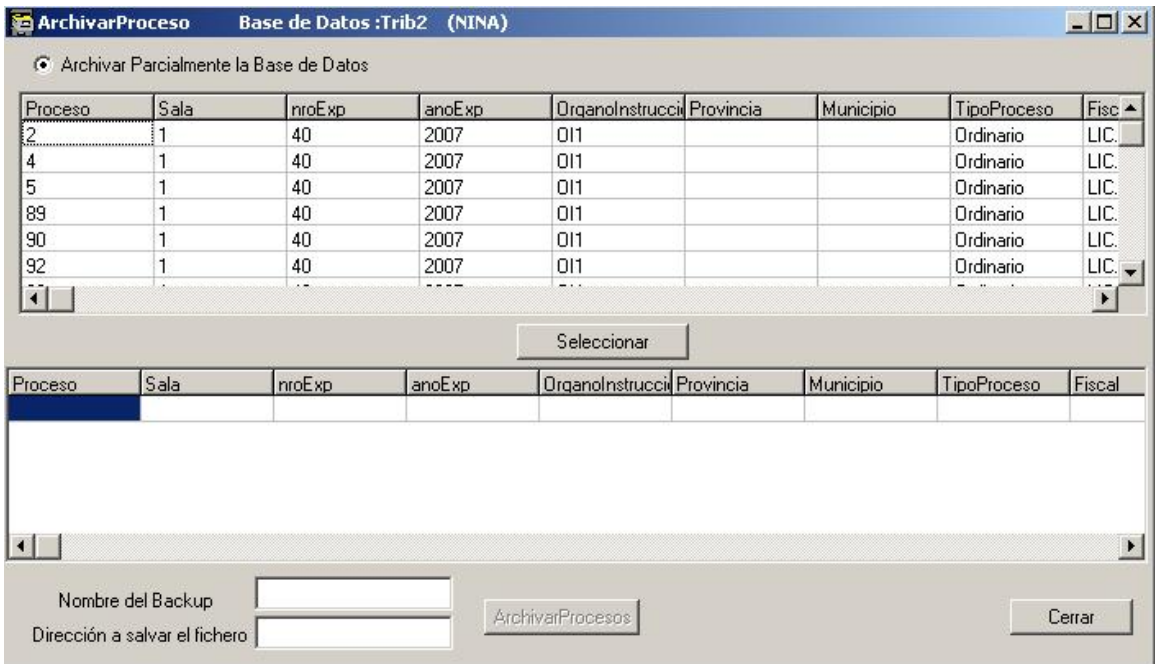

#### **Figura 4.1.2.3 Procesos que han sido realizado por un mismo Juez.**

Al presionar el botón **Seleccionar** se selecciona los procesos que van a ser archivado y se activa el botón **ArchivarProcesos** el cual al ser presionado realiza un copia de seguridad de la base de datos con la dirección donde se creará el fichero y el nombre que se le ha pasado por parámetros, si los valores fueran vacíos, estos valores los tomaría por defecto, creando el fichero en "c:\" y poniéndole como nombre la palabra **archivo** seguido de la fecha y la hora de creación del fichero, un ejemplo es Archivo070614-09\_23.backup, donde el 07 se refiere al año 2007, el 06 al mes Junio, el 14 que han transcurrido 14 días del mes ante mencionado y el 09\_23 que fue realizada la copia de seguridad a las 09:23 AM de la mañana, esta hora siempre se da en horario militar, lo que quiere decir que la 1:00 pm es equivalente a las 13:00 horas.

| Proceso | Sala | nroExp  | anoExp | OrganoInstrucci Provincia  | Municipio | TipoProceso | Fisc $\triangle$     |
|---------|------|---------|--------|----------------------------|-----------|-------------|----------------------|
| 92      |      | 40      | 2007   | 011                        |           | Ordinario   | LIC.                 |
| 93      |      | 40      | 2007   | 011                        |           | Ordinario   | LIC.                 |
| 95      |      | 40      | 2007   | 011                        |           | Ordinario   | LIC.                 |
| 96      | 1    | 40      | 2007   | 011                        |           | Ordinario   | LIC.                 |
| 98      |      | 40      | 2007   | 011                        |           | Ordinario   | LIC.                 |
| 99      | 1    | 40      | 2007   | 011                        |           | Ordinario   | LIC.                 |
|         |      |         |        | Seleccionar                |           |             | $\ddot{\phantom{1}}$ |
| Proceso | Sala | nroE xp | anoExp | OrganoInstruccii Provincia | Municipio | TipoProceso | Fiscal               |
|         |      | 40      | 2007   | 011                        |           | Ordinario   | LIC. JOR             |
|         |      | 40      | 2007   | 011                        |           | Ordinario   | LIC. JOR             |
|         |      | 40      | 2007   | 011                        |           | Ordinario   | LIC. JOR             |
|         |      | 40      | 2007   | 011                        |           | Ordinario   | LIC. JOR             |
|         |      | 40      | 2007   | 011                        |           | Ordinario   | LIC. JOR             |

**Figura 4.1.2.4 Archiva los procesos realizados por un mismo Juez.**

#### 4.1.3 RESTAURAR SALVAGURADA DE LA BASE DE DATOS.

La aplicación Restaurar Copia de Seguridad se utiliza como su nombre lo indica para restaurar las copias de seguridad realizadas a los procesos realizados por un mismo juez. Esta herramienta tiene como objetivo restaurar los archivos de procesos de los jueces, en los cuales pueden tener guardado algún proceso al cual se le realizarán nuevos trámites y como el mismo se encontraba archivado es necesario volverlo a restaurar.

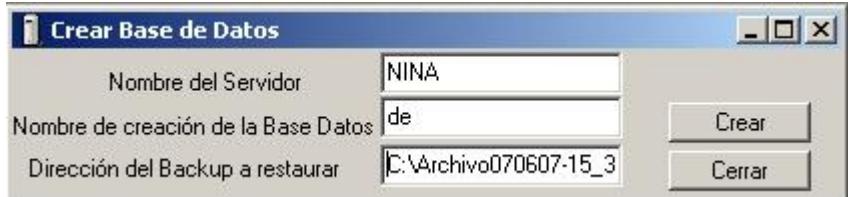

#### **Figura 4.1.3.1 Restaura un fichero de seguridad.**

Los parámetros a pasar son el servidor de base de datos, nombre de la base de datos y la dirección del fichero de seguridad, con estos parámetros pasados se oprime el botón **Crear** y la aplicación se encarga de restaurar la copia de seguridad.

#### 4.1.4 MEZCLADOR DE BASE DE DATOS.

Otra de las problemáticas detectadas, se basa en el hecho de que en la mayoría de los tribunales del país aún no se cuenta con redes locales y sin embargo se pretende comenzar la explotación del sistema. Luego, al contar con la red local es necesario mezclar los contenidos de las bases de datos que se encontraban aisladas pero que tiene la información de todos los procesos tramitados hasta ese momento.

Por esa razón fue necesario crear una herramienta, denominada Mezclador de Bases de Datos, la que permite conservar los datos operacionales en la migración de un entorno desconectado a uno de red local.

Para el mezclado de dos bases de datos la aplicación necesita la dirección donde se encuentra el servidor de base de datos, la base de datos a la cual se le adicionarán los datos y la dirección donde se encuentra la salva de seguridad, del cual se extrae la información a mezclar.

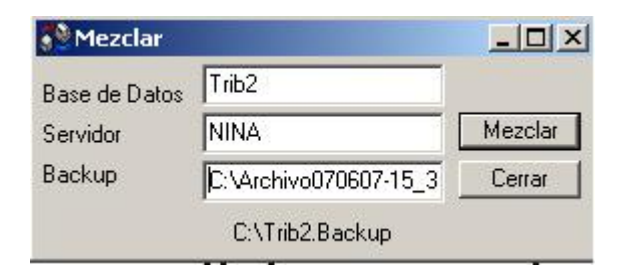

#### **Figura 4.1.4.1 Mezcla la base de datos.**

Al presionar el botón **Mezclar** se comenzará con el mezclado de las bases de datos y aparecerá una barra de progreso la cual le ira mostrando al usuario el por ciento de la base de datos que ha sido mezclada.

#### 4.2 MANUAL DE EXPLOTACIÓN DEL SISTEMA.

Para lograr que la aplicación funcione apropiadamente, haremos una breve explicación de la potenciabilidad por usuario, los cuales pueden estar en tres categorías: el Juez, el súper usuario (Root) o el Secretario de la Sala, donde cada uno ejerce un papel importante para el correcto funcionamiento de la aplicación.

#### 4.2.1 JUEZ.

El usuario Juez es el encargado de realizar todo el proceso a uno o varios acusados de un mismo proceso, para lo cual se necesita generar una serie de documentos relacionados con el proceso, los cuales pueden estar en: Providencia, Auto y otros.

En el caso de una Providencia, se utiliza para impulsar aspectos del proceso y constituye un modelo de mero trámite, el Auto, es uno de los tipos de modelos más importantes dentro de un proceso y sirve para resolver problemas de mayor peso dentro del mismo (por ejemplo: "Auto de apertura a juicio oral"). (Pérez 2004) La aplicación es la encargada de mostrar todos los documentos que el usuario puede generar.

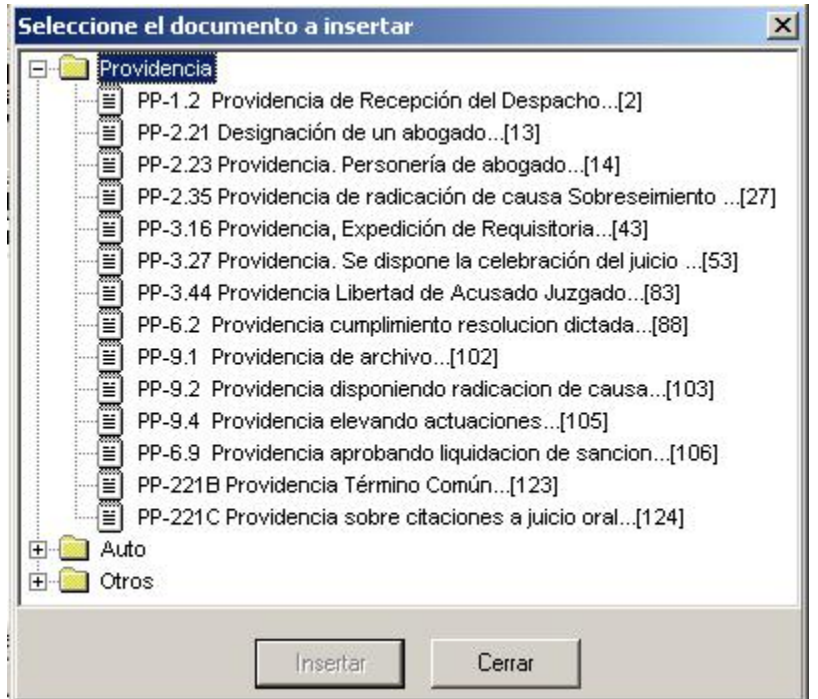

**Figura 4.2.1.1 Documentos que puede insetar un Juez.** 

El Juez selecciona uno de los documentos, de ellos, lo que se mostrará será una plantilla, la cual tendrá la información estándar del documento y el Juez se encargará de introducir los datos específicos relativos a cada documento.

#### 4.2.2 SÚPER USUARIO. (ROOT)

Al crearse por primera vez la base de datos, la aplicación con el único usuario que contará será con el usuario Root, el cual es el encargado de adicionar el Tribunal y la Sala en que la aplicación estará trabajando, así como, los diferentes usuarios con sus datos específicos, los cuales pueden ser secretarios o jueces, y la introducción de los días no hábiles. Para adicionar los datos el usuario Root cuenta con tres pestañas.

Tribunal/Sala | Usuarios | Días no hábiles |

#### **Figura 4.2.2.1 Pestallas del usuario Root.**

En la pestaña **Tribuna/Sala** se ingresan los datos de los Tribunales, la información que se quiere adicionar es: Tribunal al que nos estamos refiriendo, el lugar donde se encuentra localizado el Tribunal y el Presidente del Tribuna. En esa misma pestaña se adiciona la información de la Sala, para la cual es necesario saber el número de la Sala, nombre de la Sala, abreviatura de la Sala y lugar donde se encuentra localizada la Sala.

En la pestaña **Usuarios** se encuentra la información relativa a los usuarios, la cual se divide en dos partes importantes, en la parte izquierda son los usuarios existentes en la base de datos, en la parte superior izquierda los Jueces y en la inferior izquierda los Secretarios, mientras que en la parte derecha se mostrará la información relativa al Juez o Secretario señalado o al nuevo usuario que se creará.

Capítulo IV Manual de Instalación y Explotación del Sistema

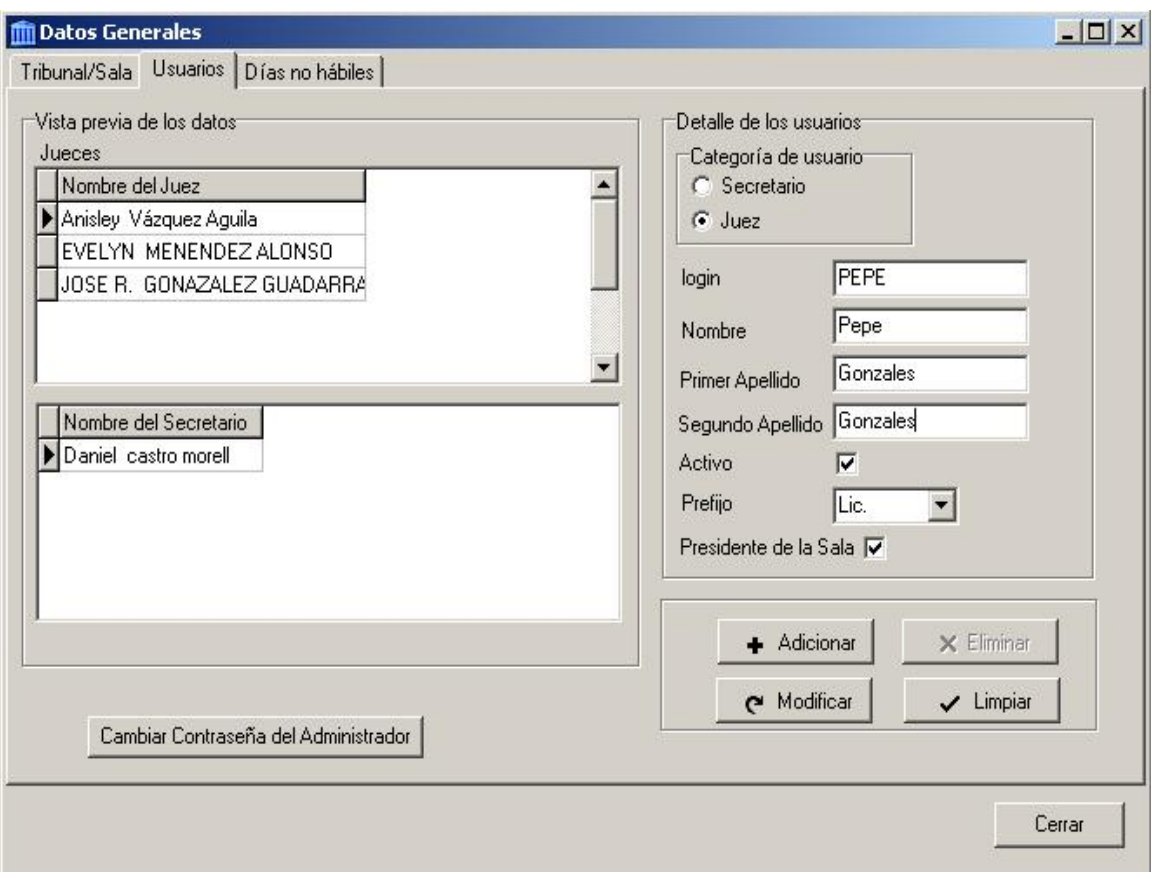

#### **Figura 4.2.2.2 Operaciones que realiza el usuario Root.**

Para adicionar un nuevo usuario a la base de datos primeramente hay que definir la categoría del usuario, la categorías pueden ser Juez o Secretario, después sé prosigue con el llenado de los datos del usuario y presionar el botón **Adicionar**.

Las otras operaciones que se pueden realizar son modificar los datos de un usuario, se selecciona el usuario, al seleccionarlo se muestran sus datos correspondientes, se modifican y se oprime el botón **Modificar**. Se puede eliminar un usuario oprimiendo el botón **Eliminar**, el botón **Limpiar** lo que hace es dejar los detalles de los usuarios en blanco y el botón **Cambiar la Contraseña del Administrador** lo que hace es modificar la contraseña del usuario Root que inicialmente se encuentra en blanco.

En esta pestaña **Días no Hábiles** lo que se hace es adicionar los días no laborables con que cuenta un año, para que dicha información se encuentre en la base de datos disponibles para todos los usuarios de la aplicación.

4.2.3 SECRETARIO.

El Secretario es el encargado de adicionar un nuevo proceso en la aplicación, para lo cual, el mismo posee un asistente que le ayudara a realizar esta tramitación. El proceso contará con una serie de pasos entre los que se encuentran:

- 1. Definir los datos generales del proceso.
- 2. Especificar los acusados del proceso.
- 3. Especificar los abogados asignados a los acusados.
- 4. Especificar situación procesal de cada acusado.
- 5. Especificar los delitos cometidos por los acusados.
- 6. Especificar el grado de participación de cada acusado.
- 7. Especificar las circunstancias modificantes.
- 8. Especificar la sanción solicitada por delito.
- 9. Especificar los datos para la sanción solicitada por delito.
- 10. Especificar el marco de la solicitud de la sanción conjunta.
- 11. Especificar las sanciones subsidiarias.
- 12. Especificar las sanciones accesorias.
- 13. Especificar la responsabilidad civil de los autores del hecho.
- 14. Especificar las pruebas periciales y documentales.
- 15. Especificar los testigos del fiscal que tomarán parte en el proceso.
- 16. Especificar los peritos presentados por el fiscal.
- 17. Especificar el juez ponente del proceso.
- 18. Especificar si un cierto documento municipal de asociársele al proceso.

Culminado esta lista de pasos, el proceso estará listo para que el Juez Ponente le dé seguimiento.

Los secretarios pueden redactar documentos, los cuales estarían en la categoría: Despacho, Oficio, Diligencia, Mandamiento, Requerimiento, Requisitoria y Otros.

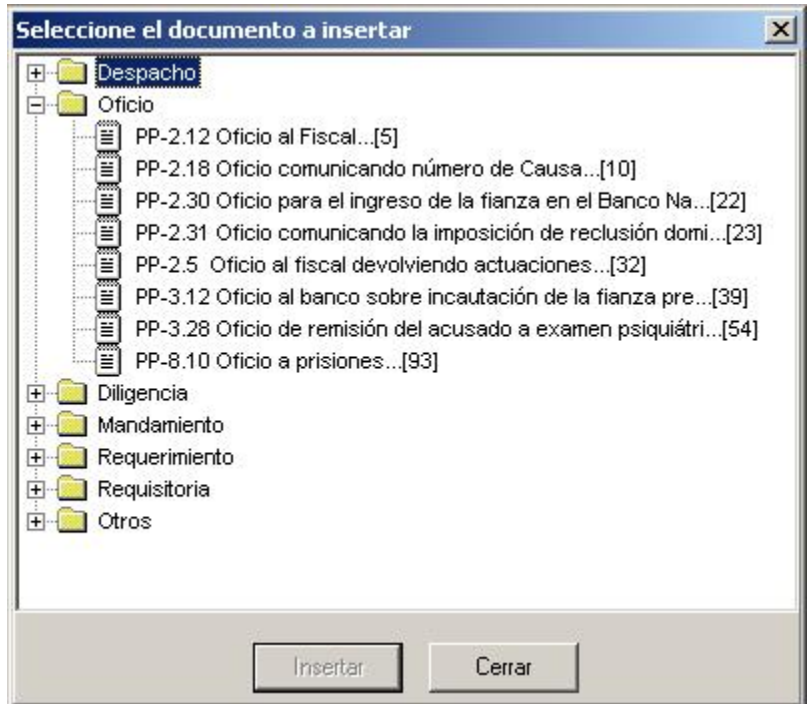

**Figura 4.2.3.1 Documentos que puede insetar un Secretario.**

El tipo de modelo que cae en la categoría de Despacho generalmente remite documentos a otros tribunales u organismos con el objetivo de que se ejecuten acciones. Las Constancias son utilizadas para citaciones o dejar pruebas escritas de actos. En los modelos de tipo Oficios se comunican decisiones o solicitudes del Tribunal.

Por último, la Diligencia deja constancia de una actividad realizada, el Mandamiento es una comunicación oficial que notifica a otros una disposición y el Requerimiento notifica el cumplimiento de una decisión del Tribunal, como puede ser una multa o un decomiso.

En la categoría Otros estarían el resto de los modelos que no están en las categorías anteriores. (Pérez 2004)

Tanto el Secretario como el Juez pueden utilizar los Codificadores de la aplicación, los cuales guardan la información relativa a los Abogados, Acusados, Testigos, Peritos, Jueces Legos, Fiscal y Órgano de Instrucción. En estos codificadores se pueden Adicionar, Modificar y Eliminar información, todo depende de la operación que se quiera realizar.

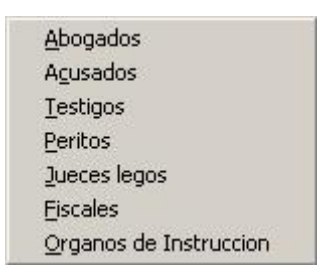

**Figura 4.2.3.2 Codificadores.**

También la Liquidación de Sanciones y el Modificador del Marco Sancionador le pueden utilizar ambos usuarios. En la Liquidación de Sanciones primeramente se muestran los acusados del proceso que se encuentra seleccionado en ese momento.

| nombre  | Primer_Apellido |                 |
|---------|-----------------|-----------------|
| ederico | vazquez         |                 |
| lose    | suares          | Acusado Prisión |
| eonor   | Perez           |                 |
| Mixta   | Saldivar        |                 |

**Figura 4.2.3.3 Acusados de un mismo proceso.**

Al mostrarse los acusados del proceso que se encuentra seleccionado, se elige a cual de ellos se le hará la Liquidación de Sanciones. Al ser seleccionado uno de los acusados se prosigue a oprimir el botón **Acusado Prisión**, lo que nos mostrará el tiempo que el acusado ha estado en prisión, este tiempo que ha transitado el acusado en prisión antes del juicio es debido a la mediada cautelar impuesta por el Juez Ponente al recibir el caso.

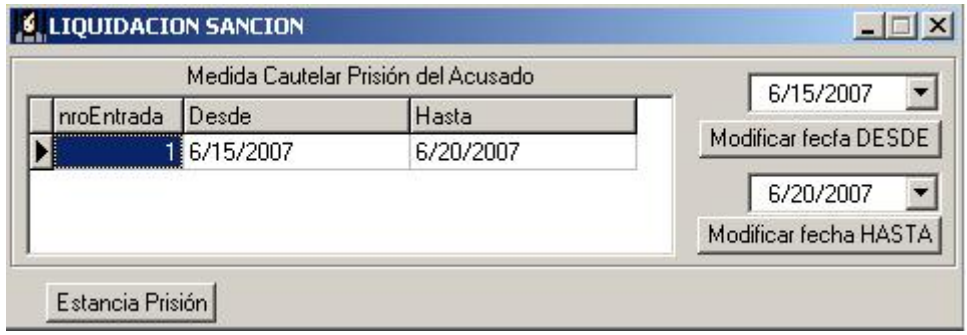

**Figura 4.2.3.4 Tiempo en prisión transcurido.** 

Los botones Modificar fecha DESDE y Modificar fecha HASTA son los encargados de modificar la fecha de la estancia que lleva el acusado en prisión hasta la celebración del juicio, mientras que le botón **Estancia Prisión** es el encargado de calcular el tiempo que lleva transcurrido en prisión el acusado.

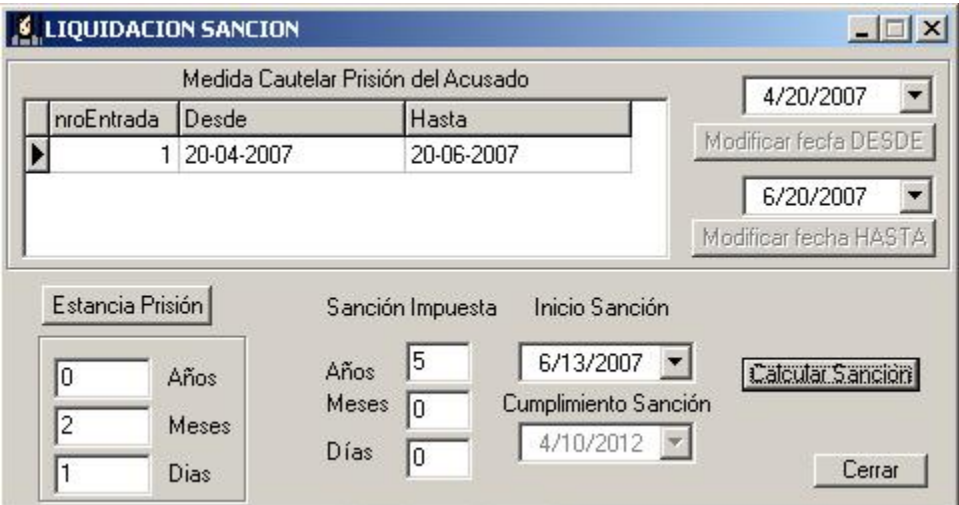

**Figura 4.2.3.5 Liquidación de la sanción.**

La forma de calcular el tiempo transcurrido en prisión, es viendo la cantidad de días que hay entre el intervalo de las fechas Hasta y Desde, teniendo en cuenta que los años son de 365 días y que un año bisiesto se considera como un año y un día y que los meses son considerados de 30 días.

La Sanción Impuesta es la sanción que le impone el Juez al concluir el juicio oral, el Inicio Sanción es el día que propone el Juez para que comience a cumplir la sanción impuesta y el Cumplimento Sanción es el día estimado que el acusado saldrá en libertad pues hubiere cumplido con la sanción impuesta por el Juez.

Por otra parte el Modificador del Marco Sancionador se utiliza como una ayuda al usuario para que el mismo determine cuanto se modificará el Marco de la Sanción. Un Marco Sancionador puede ser modificado según las características y circunstancias de los hechos (delitos, agravantes, atenuantes, pruebas, etc.)

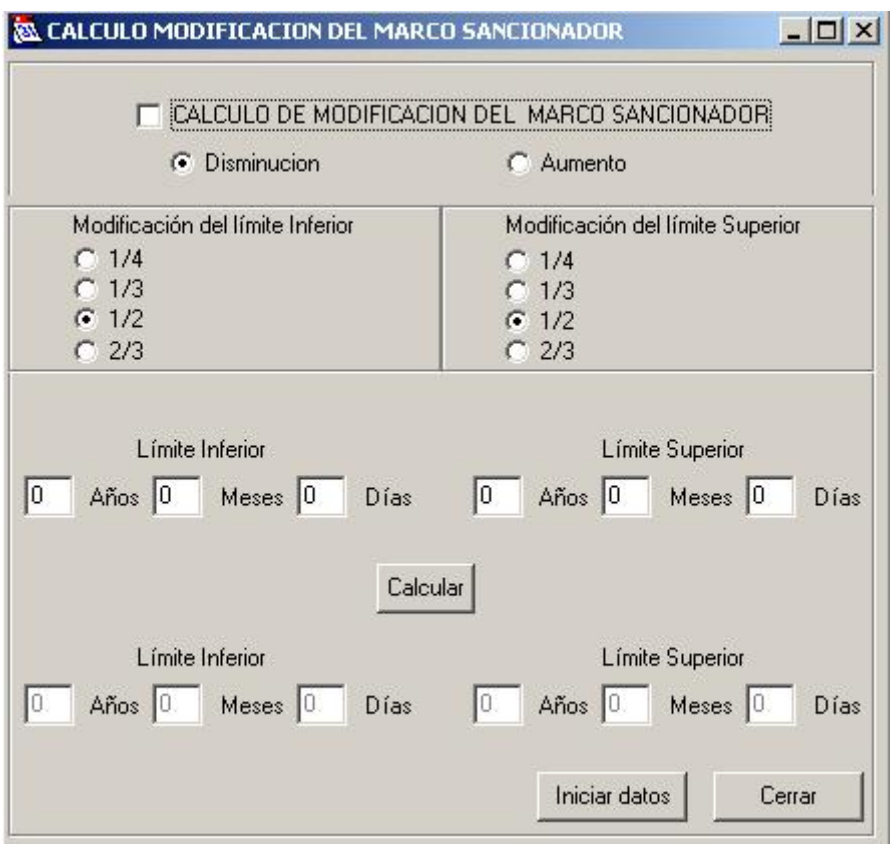

#### **Figura 4.2.3.6 Marco sancionador.**

Los modificadores tanto del límite inferior como superior son los encargados de definir cuanto se modificara el Marco de la Sanción, el Marco de la Sanción

#### Capítulo IV Manual de Instalación y Explotación del Sistema

puede disminuir o aumentar según las circunstancias del delito cometido. Las posibles modificaciones en que puede variar el Marco Sancionador es de  $1/2$ ,  $1/3$ ,  $1/4$  y  $2/3$ , al presionar el botón **Calcular** se le adicionara o sustraerá el estimado de tiempo que se haya calculado al Marco Sancionador estimado para el delito. El botón **Calcular** se sustituirá por el botón **Cargar**, el cual pone los valores del resultado de calcular en cuanto se modificaría el marco sancionador en los datos de entrada para hacerle una nueva modificación, pues el marco sancionador puede ser modificado en más de una ocasión.

## **Conclusiones**

Con la realización de este trabajo se ha logra dar solución a una serie de requerimientos funcionales que se habían trazados con anterioridad y los cuales no se habían logrado realizar o dar culminación.

A la aplicación se le adicionó las funcionalidades requeridas para los cálculos de la Liquidación de Sanciones y del Marco sancionador, además se solucionaron errores detectados en la fase de prueba de la aplicación.

Además se desarrollaron un conjunto de herramientas de utilidad para la futura explotación del sistema. Ellas son: "Archivador de Procesos", restaurar salvas, actualizar base de datos y mezclar bases de datos.

## **Referencias**

- (Pérez 2004) Pérez, A. Sistema de Control de Procesos Penales. Trabajo de Diploma. Facultad Matemática Física Computación. Universidad Central "Marta Abreu" de las Villas. 2004.
- (Quintana y Veunes, 2005) Quintana, Y. y Veunes, S. Sistema para el control de Procesos Penales en un Tribunal Provincial Popular. Trabajo de Diploma. Facultad Matemática Física Computación. Universidad Central "Marta Abreu" de las Villas. 2005.
- (Sarduy y Vázquez, 2006) Sarduy, E. y Vázquez, Y. Desarrollo de un sistema de tramitación penal para los tribunales provinciales populares. Trabajo de Diploma. Facultad Matemática Física Computación. Universidad Central "Marta Abreu" de las Villas. 2006.

(Wikipedia, 2007). "Requerimientos funcionales en ingeniería de Software." from http://es.wikipedia.org/wiki/Requerimiento\_%28sistemas%29.

(Monografias, 2007). "Comparación entre sistemas de gestión de bases de datos (SGBD) bajo licenciamiento libre comercia." from

http://www.monografias.com/trabajos29/comparacion-sistemas/comparacionsistemas.shtml

## **Bibliografía**

Microsoft Corporation 2001, *Libros en pantalla de MS SQL Server 2000*.

Booch, G 1994, *Análisis y Diseño Orientado a Objetos, con aplicaciones*. 2da Edición. Addison-Wesley. Argentina.

Fowler, M & Scott, K, 1999, *UML gota a gota*. Addison-Wesley, México.

Delaney, K 2000, *Inside SQL Server 2000,* Microsoft Press.

Ullman, JD, 1992, *Principles of Database System*. Editorial Computer Science Press. 1992.

Booch, G, Rumbaugh, J & Jacobson, I, 2000, *El Lenguaje Unificado de Modelado. Rational Software Corporation*. Addison-Wesley, Madrid.

Borland Software Corporation 2001, Borland Delphi 6 Help.

Date, CJ 2002, *Introducción a los Sistemas de Bases de Datos*. 7ª edición. Addison–Wesley Iberoamericana S.A, México.

Coulouris, G, Dollimore, J, & Kindberg, T 2001, Sistemas distribuidos. Conceptos y diseño. Tercera edición. Addison-Wesley, Madrid.

The University of Queensland, 2006, *Referentes/Bibliography, Harvard Style. How to Guide*, viewed visitado 15 de febrero de 2007, <http://www.library.uq.edu.au/training/citation/harvard\_6.pdf>

Dirección de Tribunales Militares, 2003, *Compendio de Legislación Penal cubana*.

Elmasri, R, Navathe, S. *FUNDAMENTALS OF DATABASE SYSTEMS*. Tercera edición. Addison-Wesley Longman, Massachusetts.